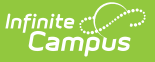

# **FRYSC State Report (Kentucky)**

Last Modified on 03/11/2024 8:45 am CDT

#### **Classic Path:** KY State Reporting <sup>&</sup>gt; FRYSC State Report

#### **Search Terms:** FRYSC State Report

The FRYSC State Report is submitted to the state in the fall and contains a high level summary of FRYSC activities throughout a given district. This report is used by the state to view the overall levels of FRYSC activities.

- [Report](http://kb.infinitecampus.com/#report-logic) Logic
- [Generating](http://kb.infinitecampus.com/#generating-the-frysc-state-report) the FRYSC State Report
- [Understanding](http://kb.infinitecampus.com/#understanding-the-frysc-state-report---pdf-format) the FRYSC State Report PDF Format
- [Understanding](http://kb.infinitecampus.com/#understanding-the-csv-formats) the CSV Formats

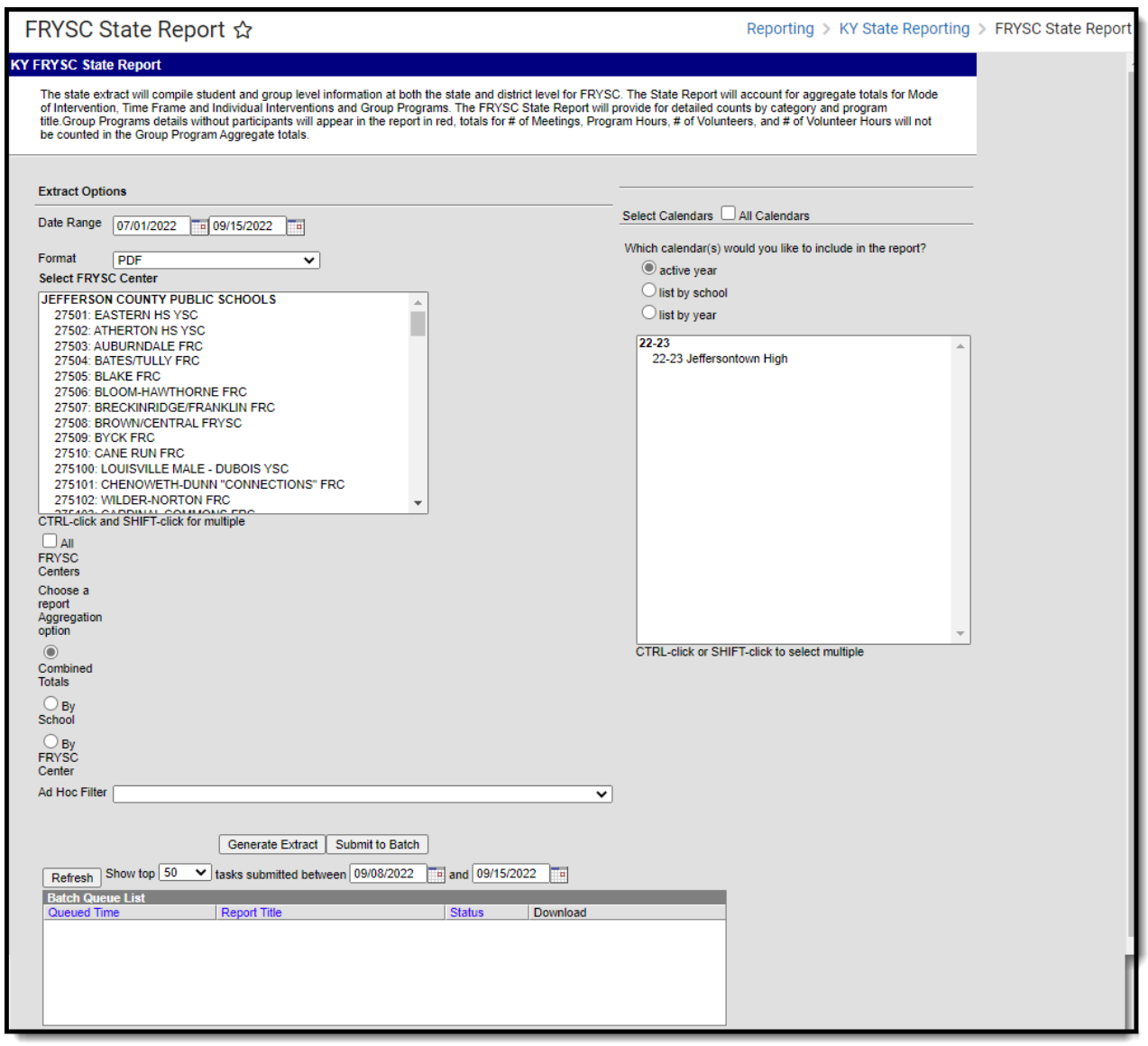

Image 1: FRYSC State Report Editor

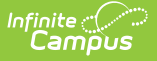

# **Report Logic**

The following report logic is used:

- Only FRYSC Individual Interventions and Group Programs active within the date range entered on the report editor are reported.
- The report includes students with enrollment records marked State Exclude and/or No Show.
- If a Group Program has no end date, the report will assume the end date is June 30th of the same FRYSC school year as the Group Program's Start Date.
- The Date Range on the report editor will default to the following:
	- o Start Date will default to 07/01 of the school year selected in the Campus toolbar.
	- End Date will default to 06/03 of the school year selected in the Campus toolbar or the current date, whichever is earliest.
- **District Edition**: The generated filename is structured as follows:
	- o FRYSC DistrictNameCo YYYY State.pdf
		- The District Name is truncated so the word County is truncated to Co and the word Independent is truncated to Ind and any part of the name after the Co or Ind is removed. If a disrict has the word County or Independent, the name is not truncated.
		- YYYY represents the 4-digit end year being reported.
- **State Edition**: The generated file name is structured as FRYSC\_YYYY\_State.pdf where YYYY is the 4-digit end year being reported.

# **Generating the FRYSC State Report**

Kentucky State Edition Users can generate this report for the entire state.

- 1. Enter the **Date Range**. Only FRYSC Individual Interventions and Group Programs active within the date range entered are reported.
- 2. Select the report **Format**.
	- **PDF** Generates the report in PDF format. This is the only format option available for all Aggregation options.
	- **FRYSC State Summary CSV** Contains all of the same data as the PDF format (with a few exceptions which are called out in the tables).
	- **State Individual Intervention CSV** Contains only individual intervention data for the FRYSC Center(s) and calendar(s) selected on the report editor.
	- **State Group Programs CSV** Contains only only group program data for the FRYSC Center(s) and calendar(s) selected on the report editor.
- 3. Select the **FRYSC Center(s)** reporting data. Mark the **All FRYSC Centers** checkbox to report data for all FRYSC centers in the district.
- 4. Select the report Aggregation option:
	- **Combined Totals** All data is combined into one report. This must be selected in order to generate CSV report formats.
	- **By School** The report is generated once for each School but is presented as a single PDF.
	- **By FRYSC Center** The report is generated once for each FRYSC Center but is presented

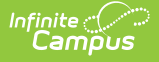

as a single PDF.

- 5. Filter data by selecting an **Ad Hoc Filter** (optional).
- 6. Select the **Calendar(s)** reporting data. Mark the **All Calendars** checkbox to report data from all calendars in the school year.
- 7. Select how the report will be generated:

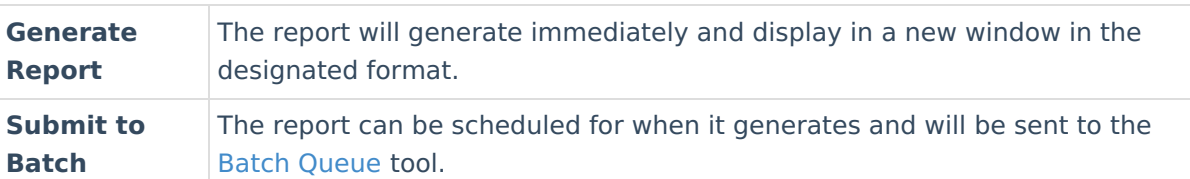

# **Understanding the FRYSC State Report - PDF Format**

See the following sections for more information about each part of the PDF format of the FRYSC State Report.

- Header [Elements](http://kb.infinitecampus.com/#FRYSCStateReport\(Kentucky\)-1)
- Mode of [Intervention](http://kb.infinitecampus.com/#FRYSCStateReport\(Kentucky\)-2) Data Elements
- Time Frame Data [Elements](http://kb.infinitecampus.com/#FRYSCStateReport\(Kentucky\)-3)
- Aggregate Totals Data Elements Summary Page Individual [Interventions](http://kb.infinitecampus.com/#FRYSCStateReport\(Kentucky\)-4)
- [Aggregate](http://kb.infinitecampus.com/#FRYSCStateReport\(Kentucky\)-5) Totals Data Elements Summary Page Group Programs
- Aggregate Totals Data Elements Detail Page Individual [Interventions](http://kb.infinitecampus.com/#FRYSCStateReport\(Kentucky\)-6)
- [Aggregate](http://kb.infinitecampus.com/#FRYSCStateReport\(Kentucky\)-7) Totals Data Elements Detail Page Group Programs

### **Header Elements**

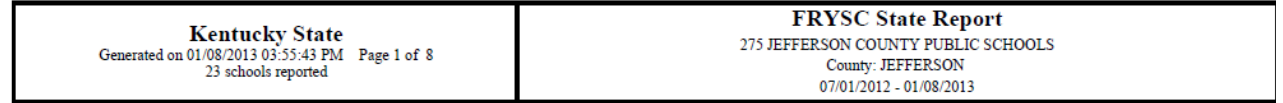

Image 2: FRYSC State Report - Header

An alternative header is generated for each FRYSC Center when the report is aggregated by FRYSC Center.

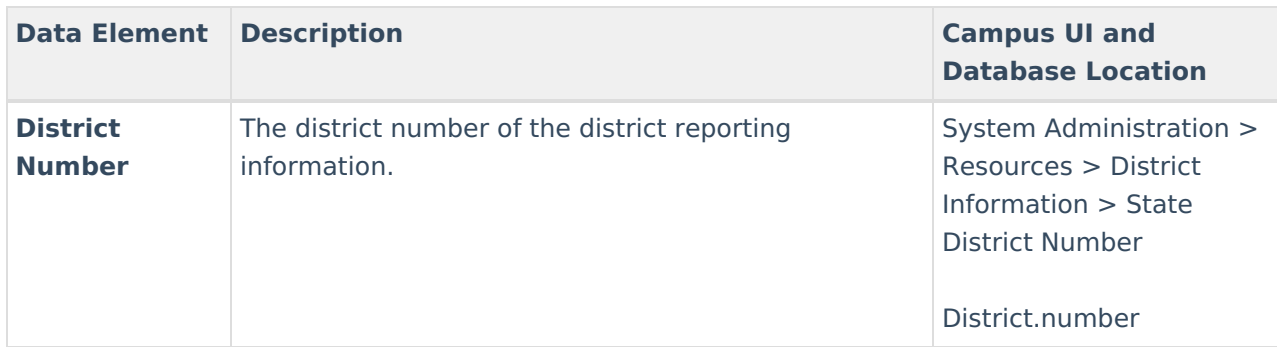

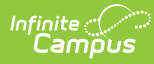

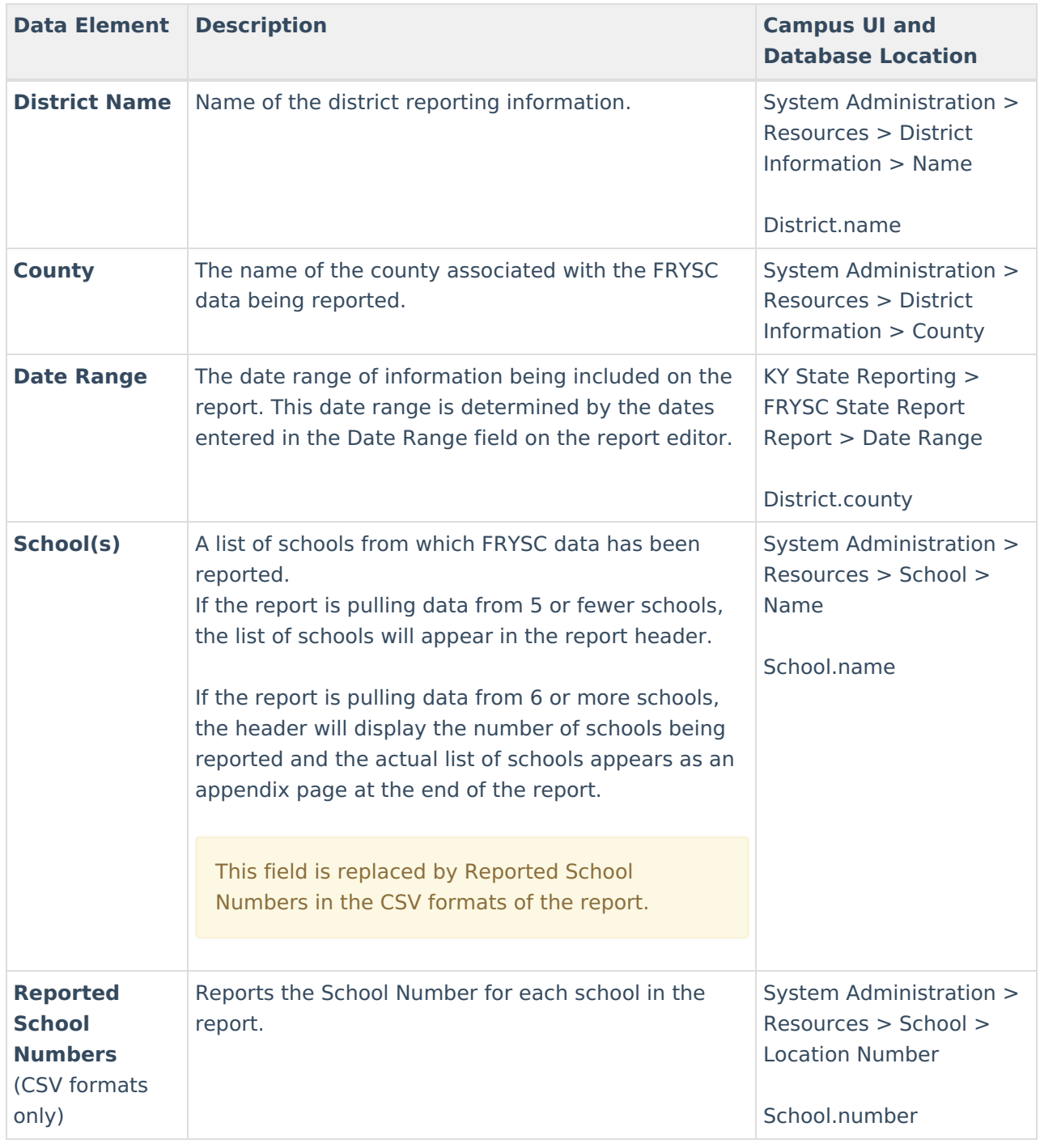

# **Mode of Intervention Data Elements**

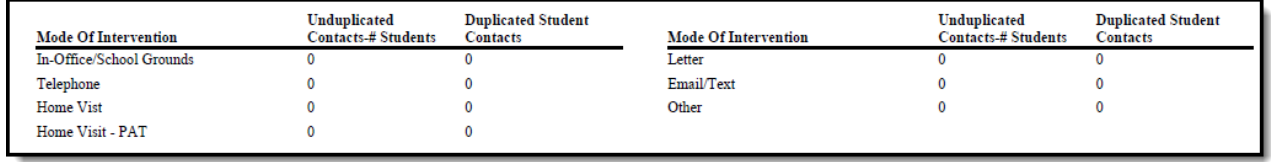

Image 3: FRYSC State Report - Mode of Intervention Data Elements

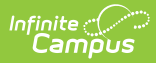

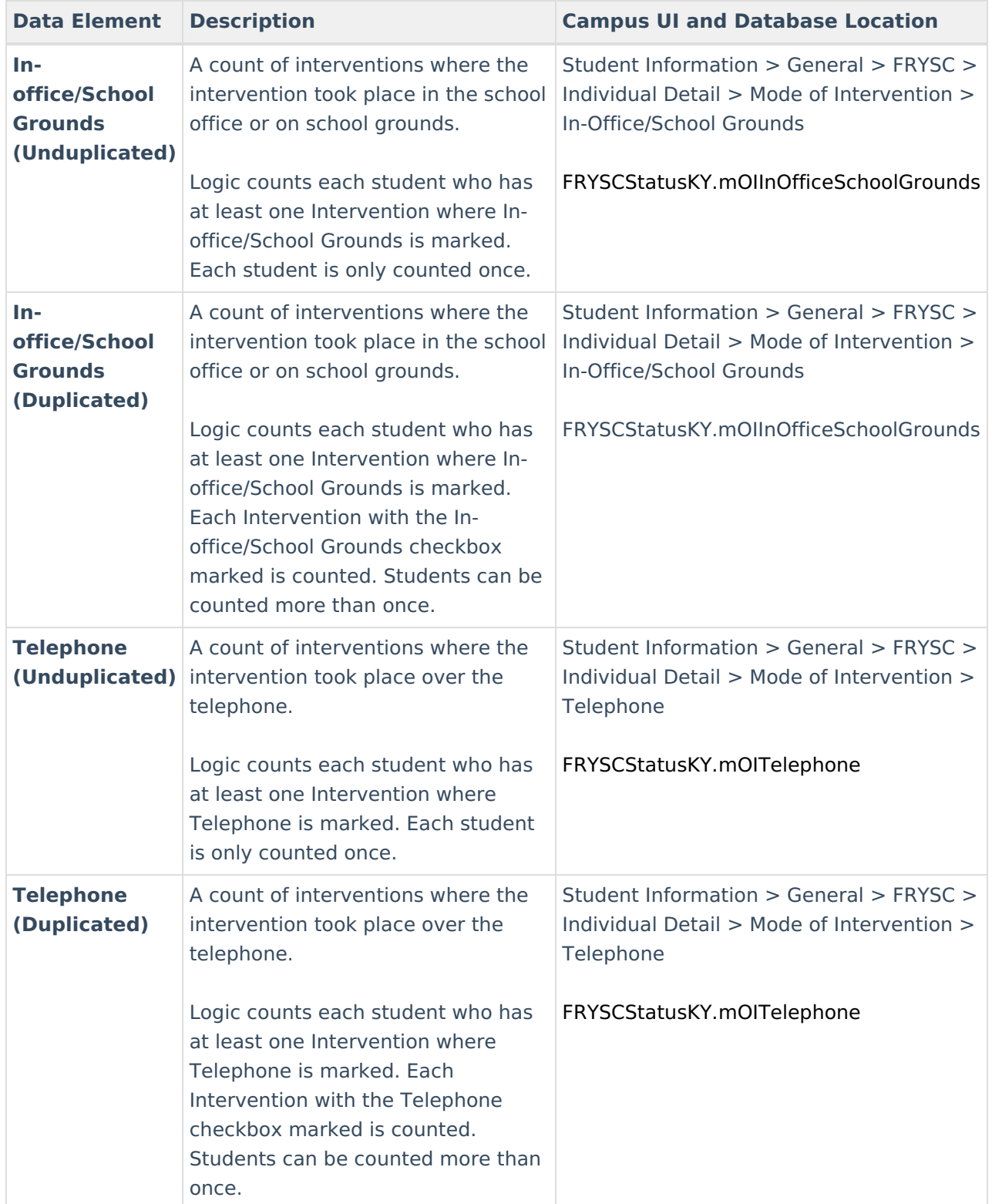

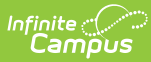

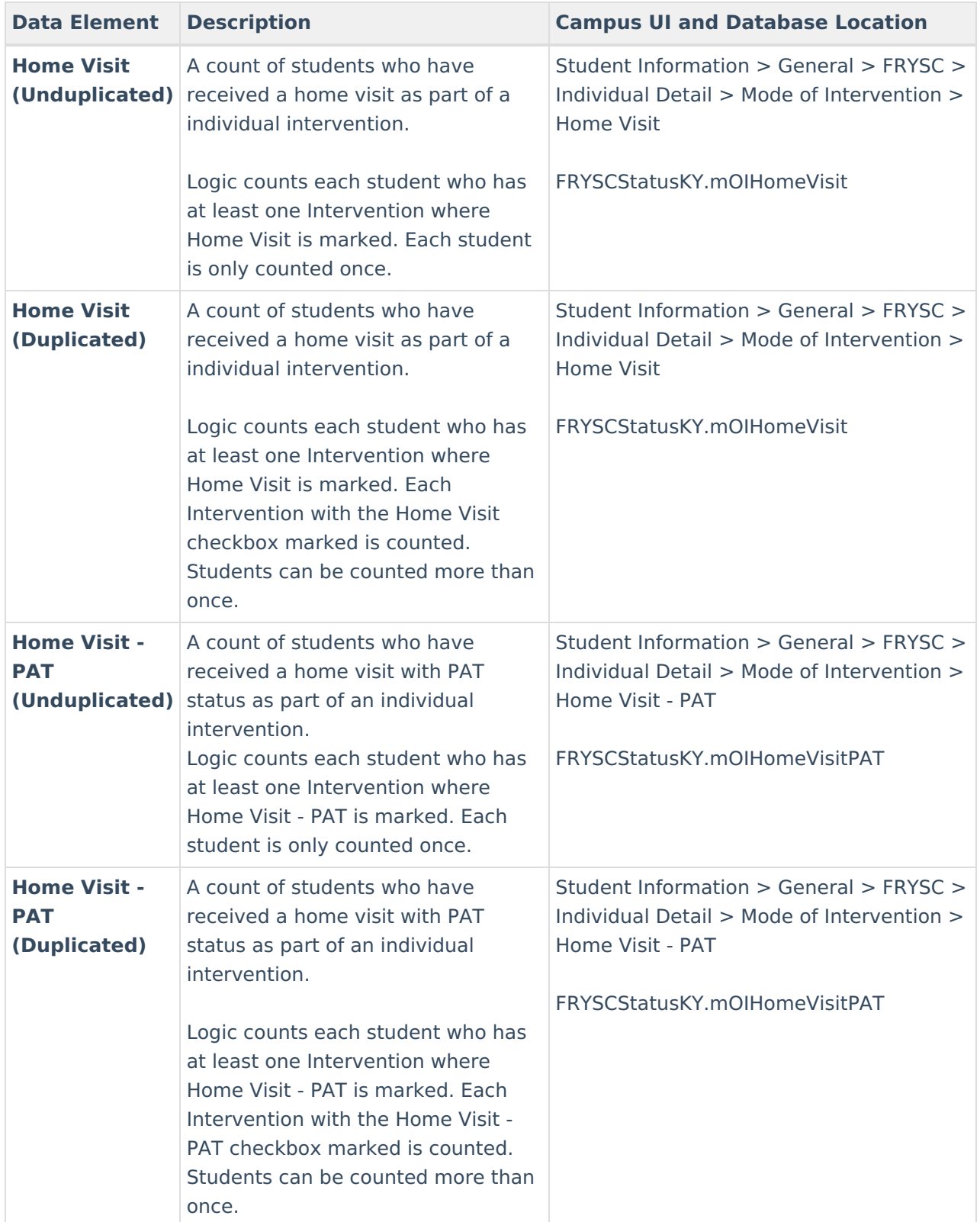

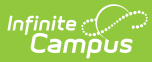

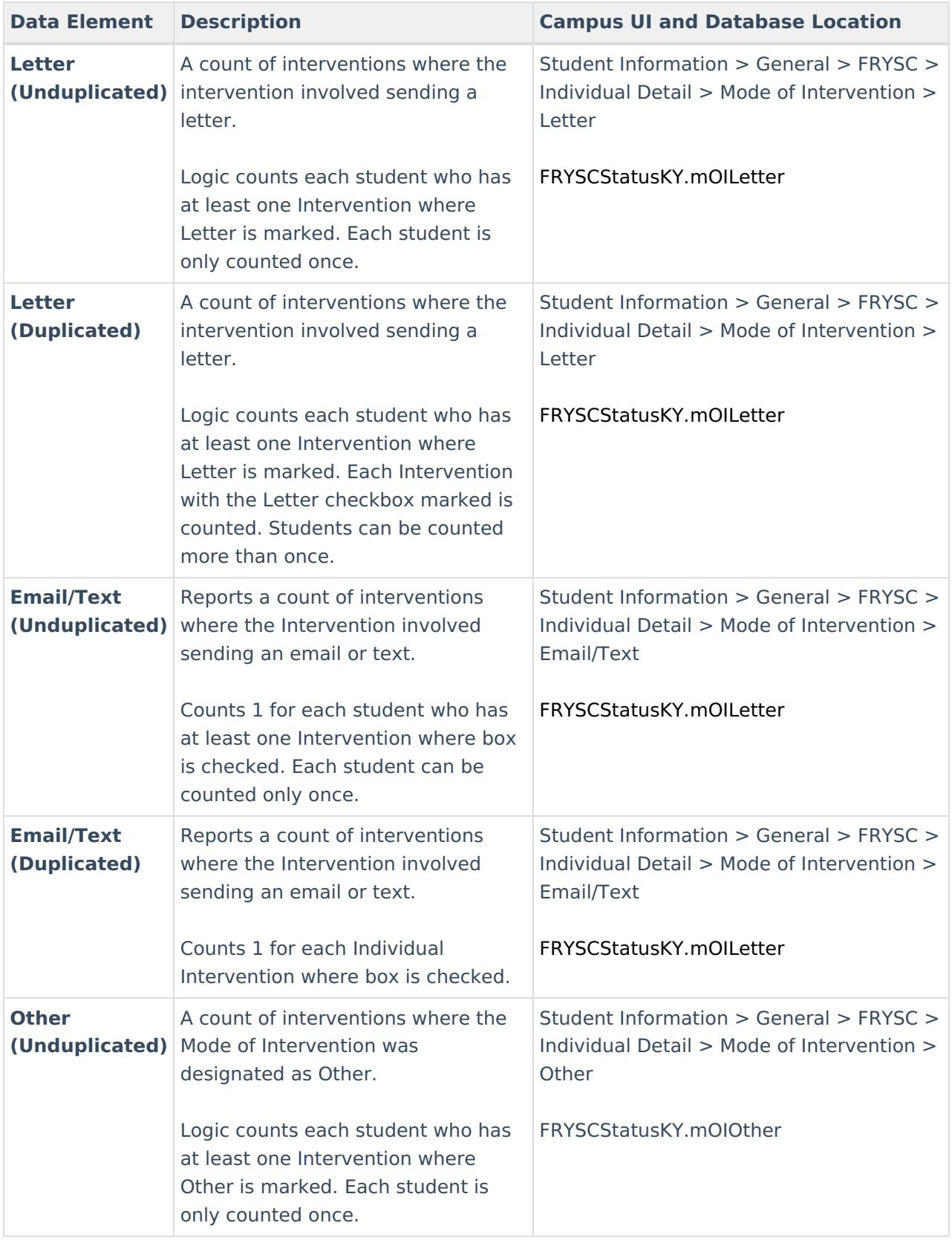

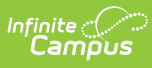

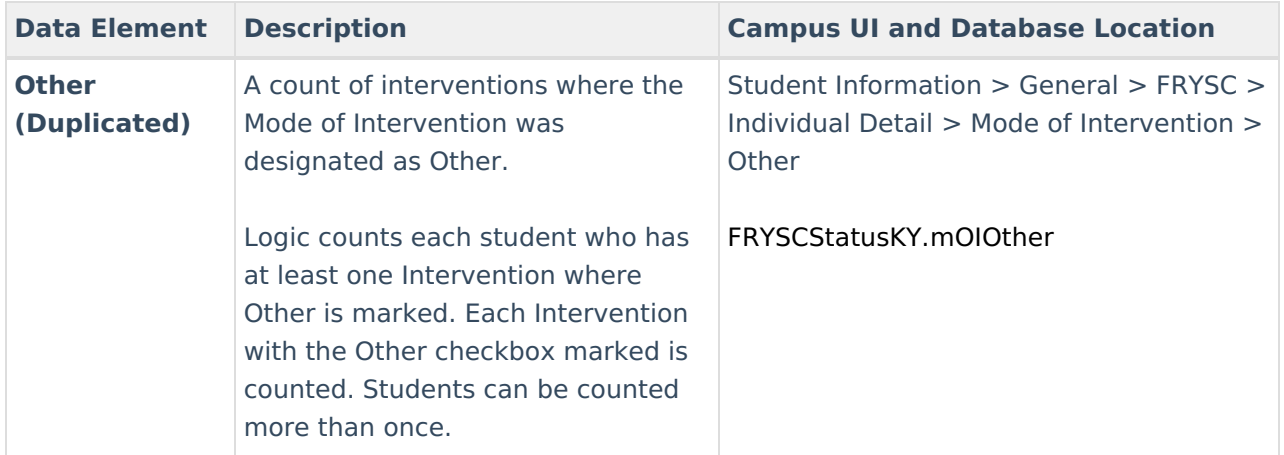

### **Time Frame Data Elements**

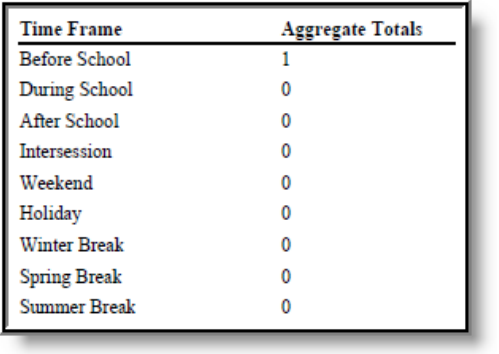

Image 4: FRYSC State Report - Time Frame Data Elements

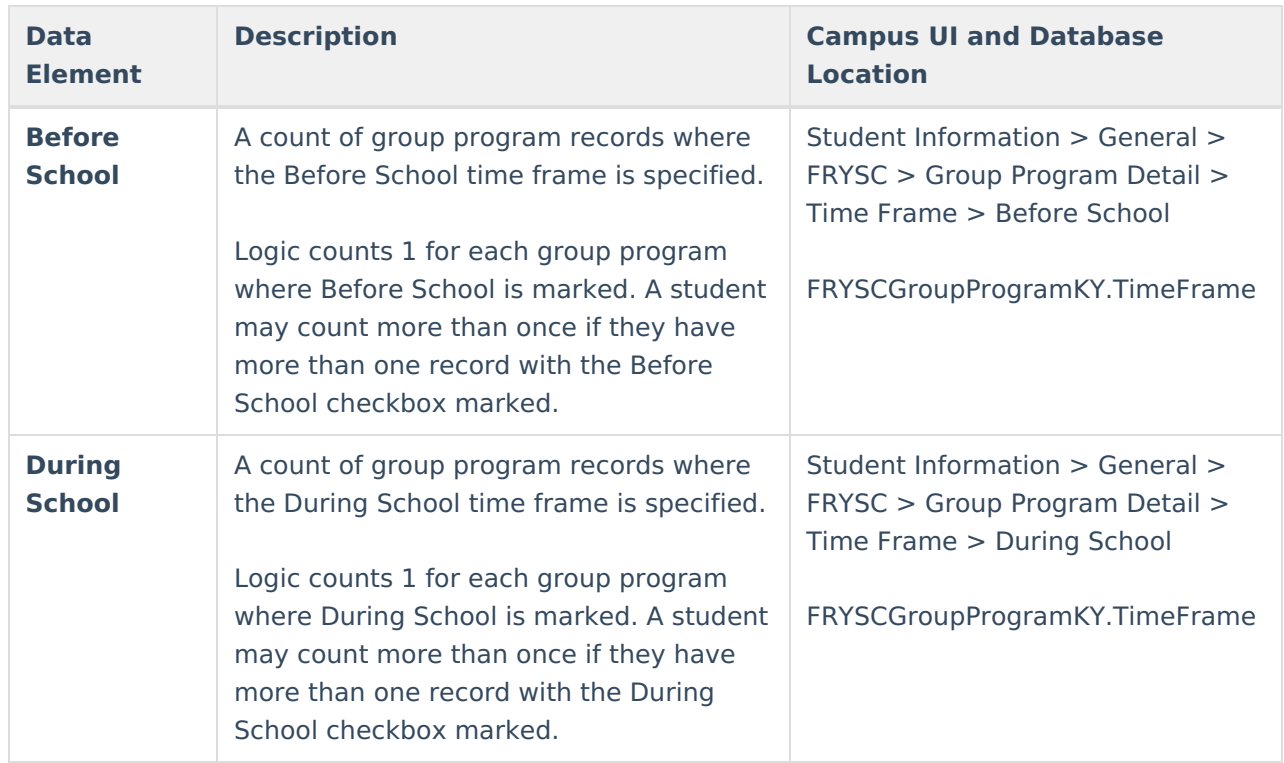

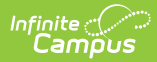

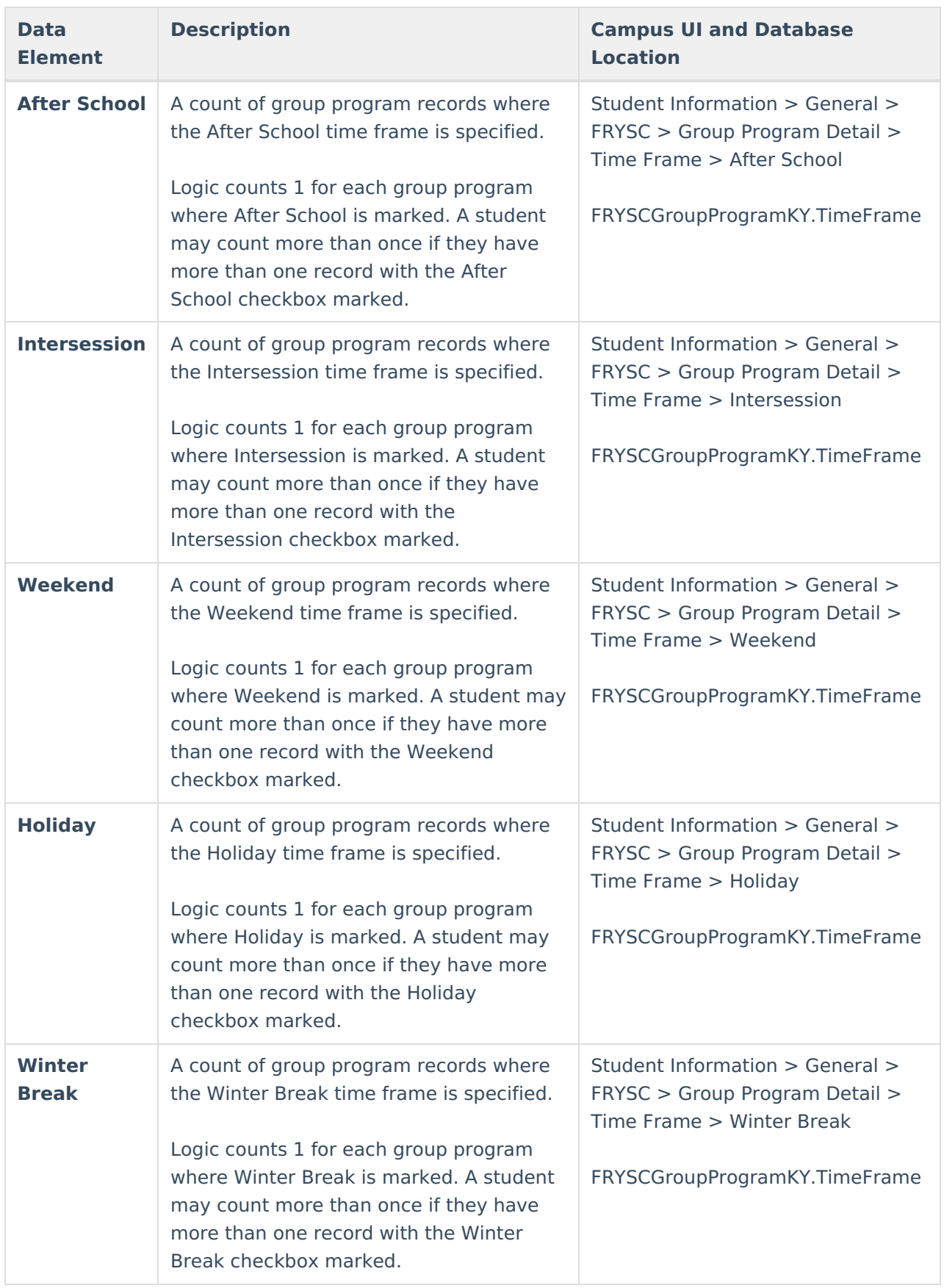

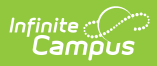

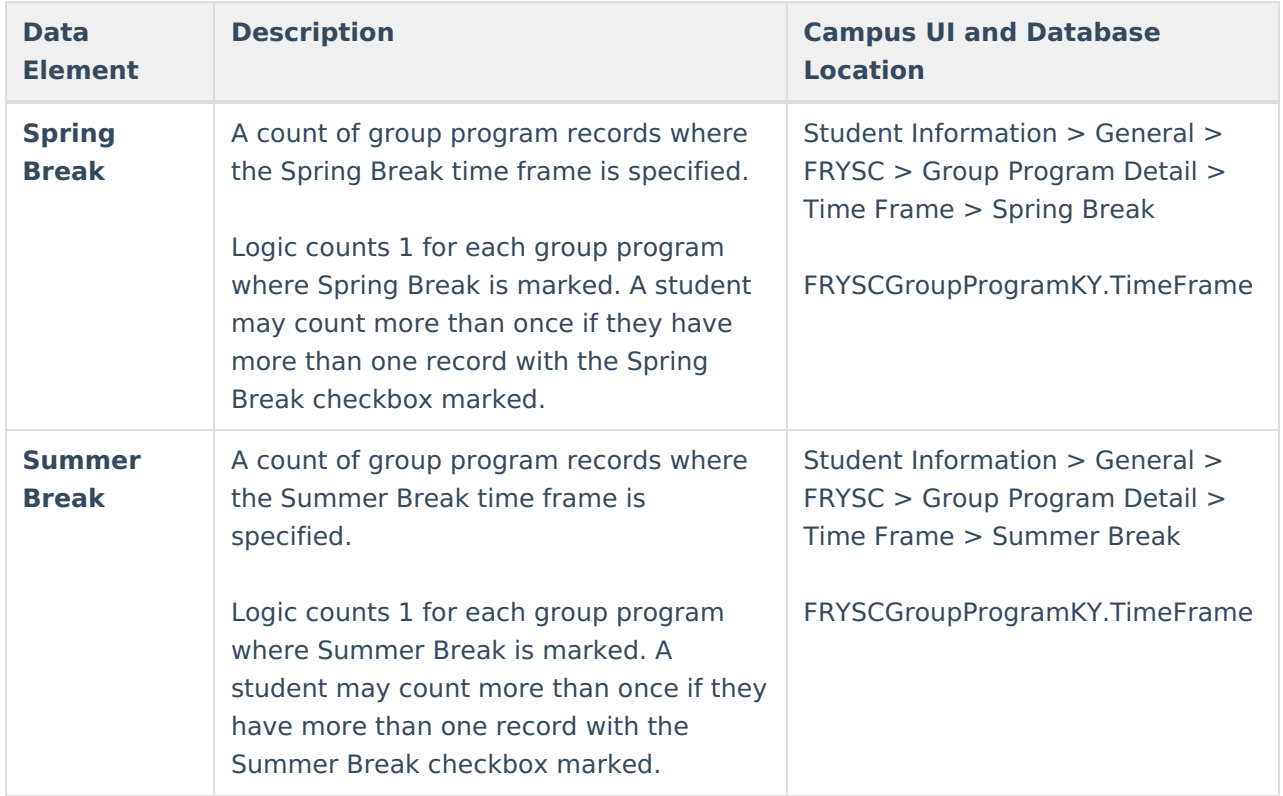

#### **Aggregate Totals Data Elements - Summary Page - Individual Interventions**

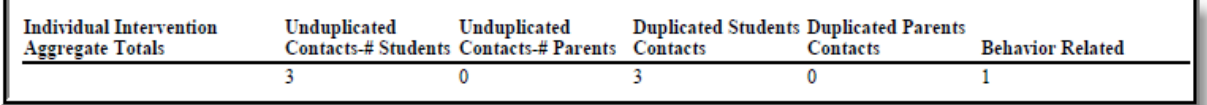

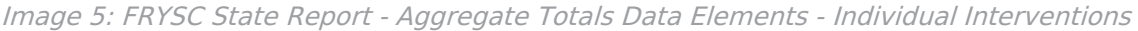

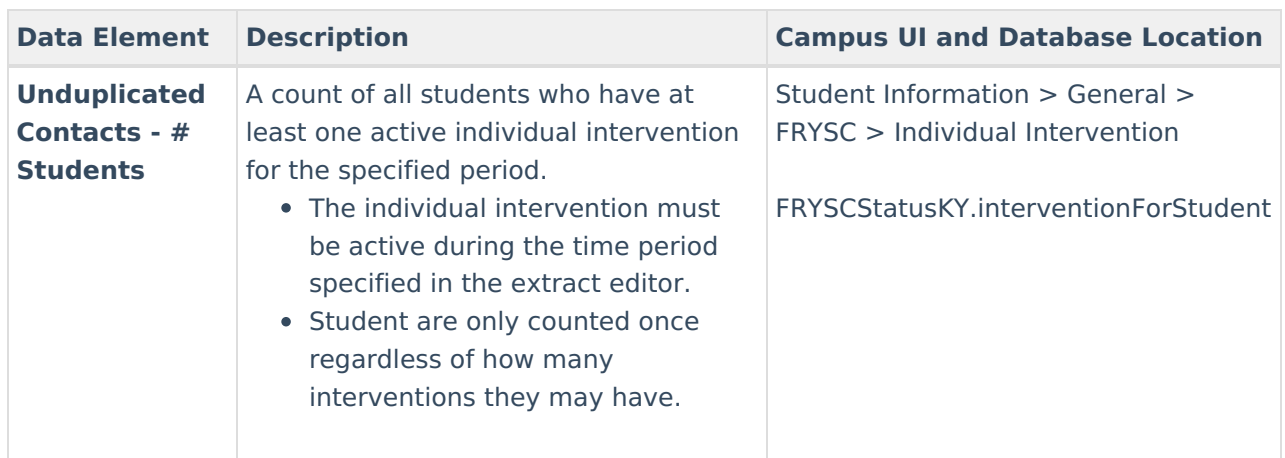

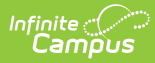

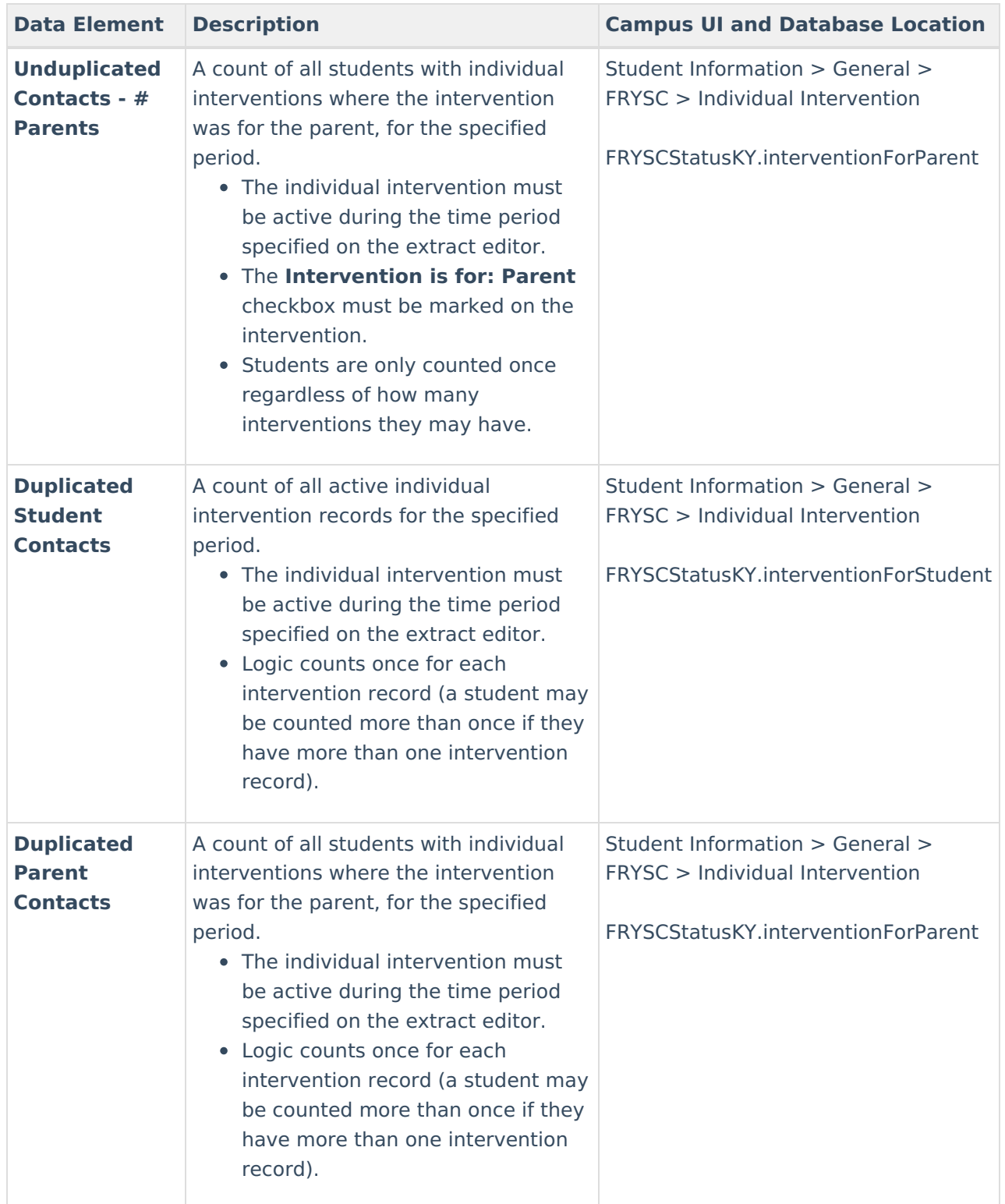

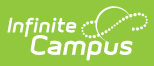

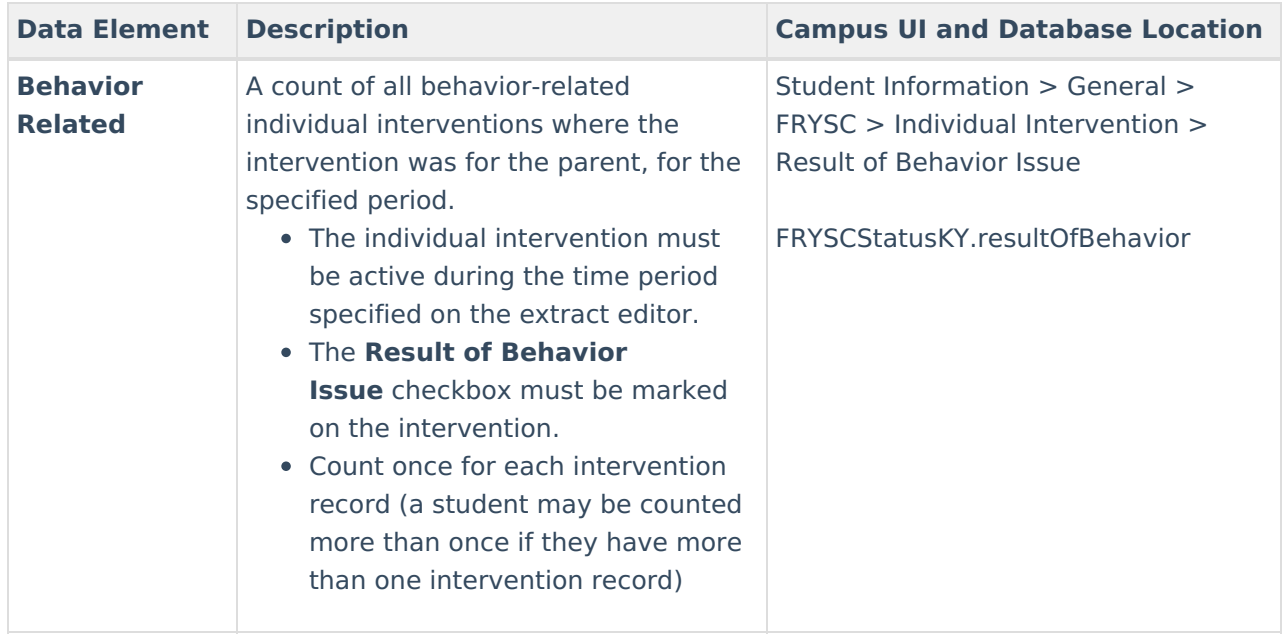

#### **Aggregate Totals Data Elements - Summary Page - Group Programs**

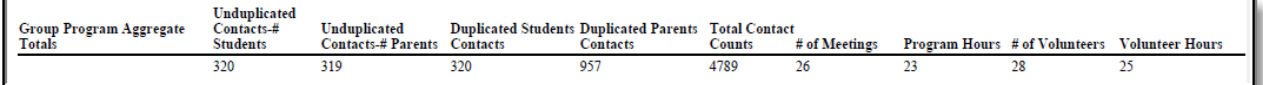

Image 6: FRYSC State Report - Aggregate Totals Data Elements - Group Programs

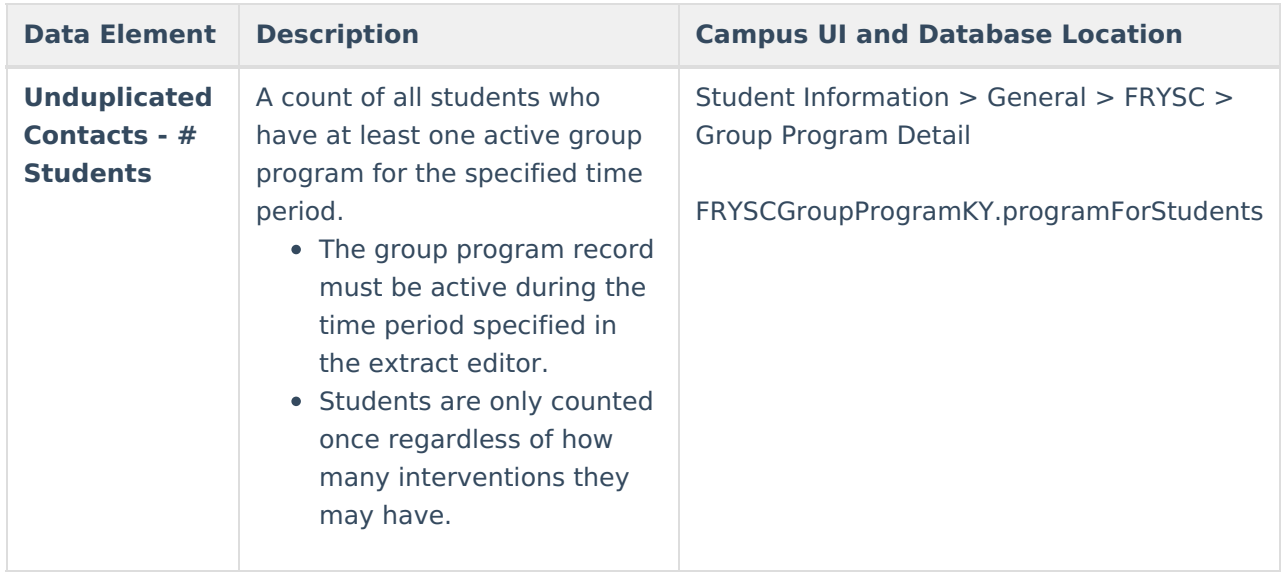

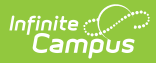

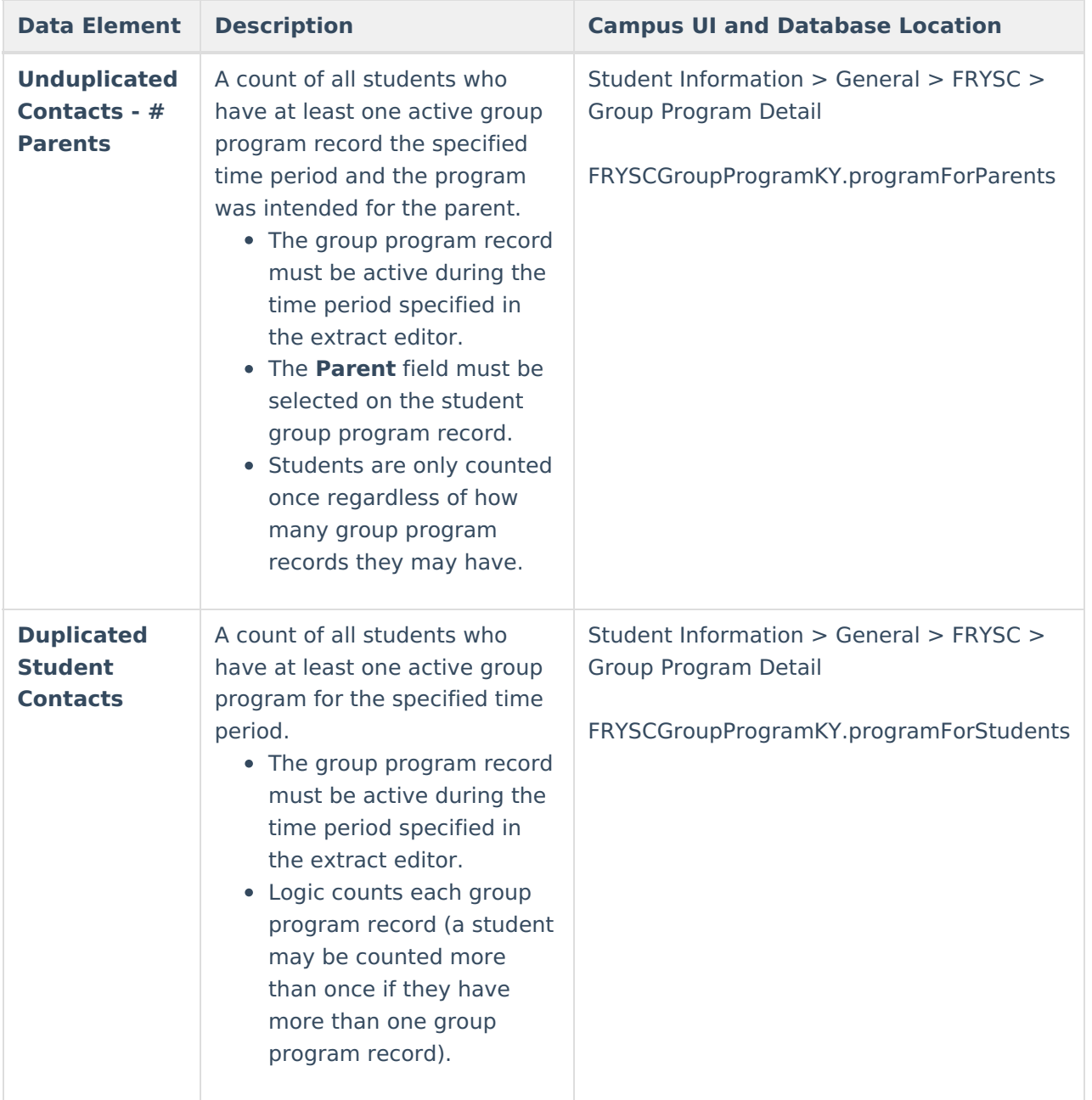

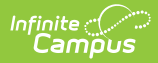

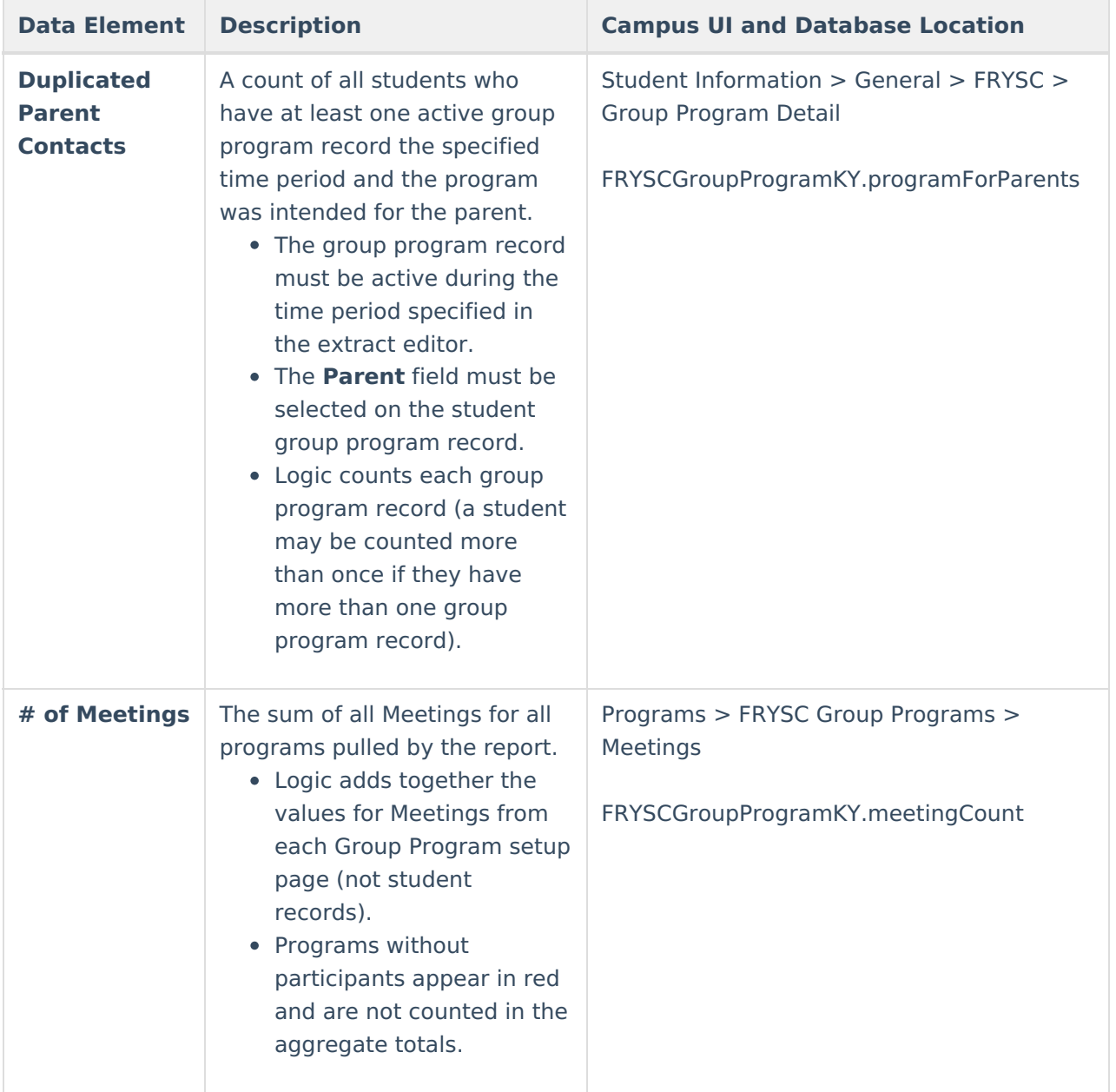

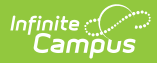

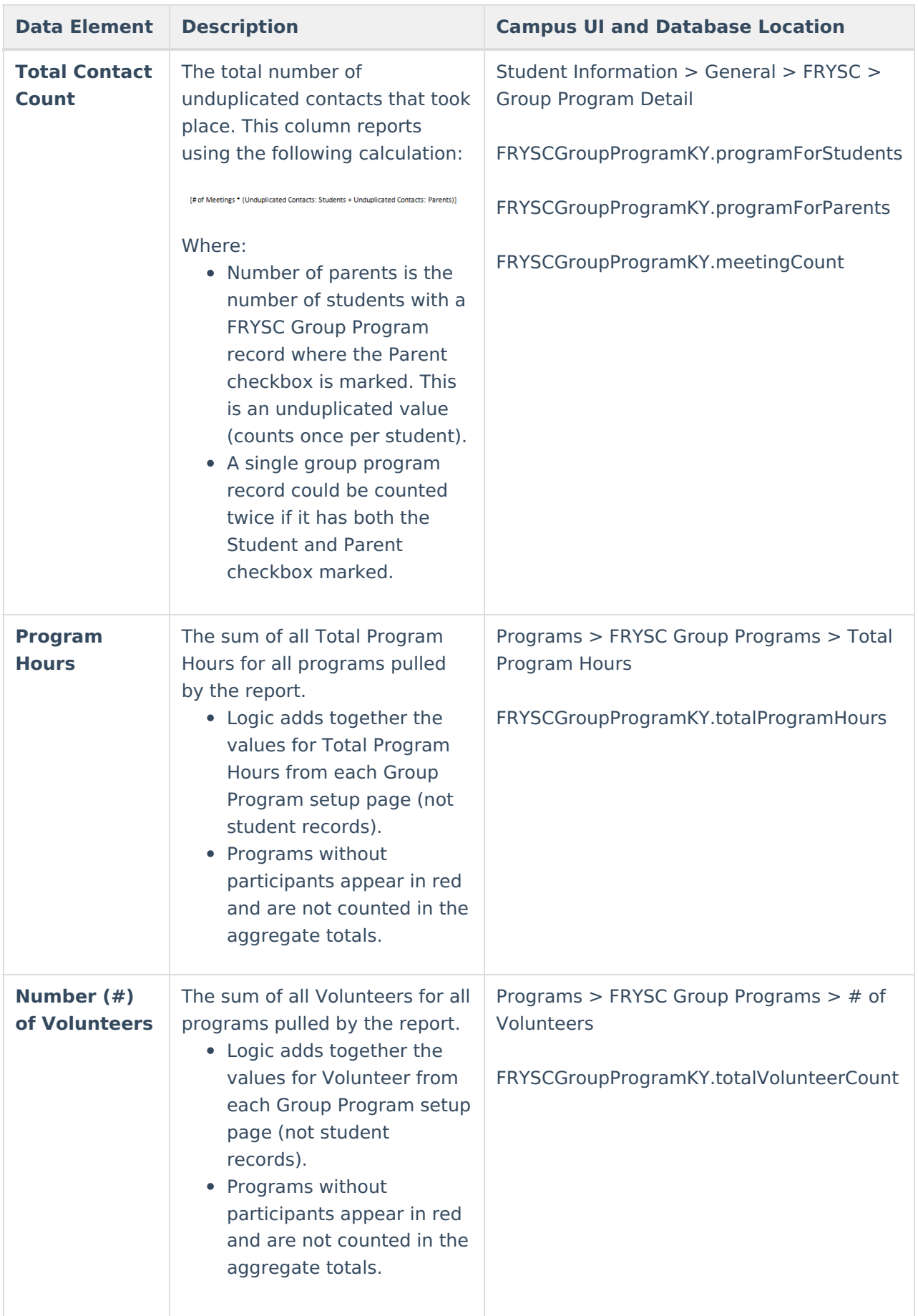

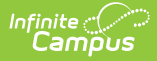

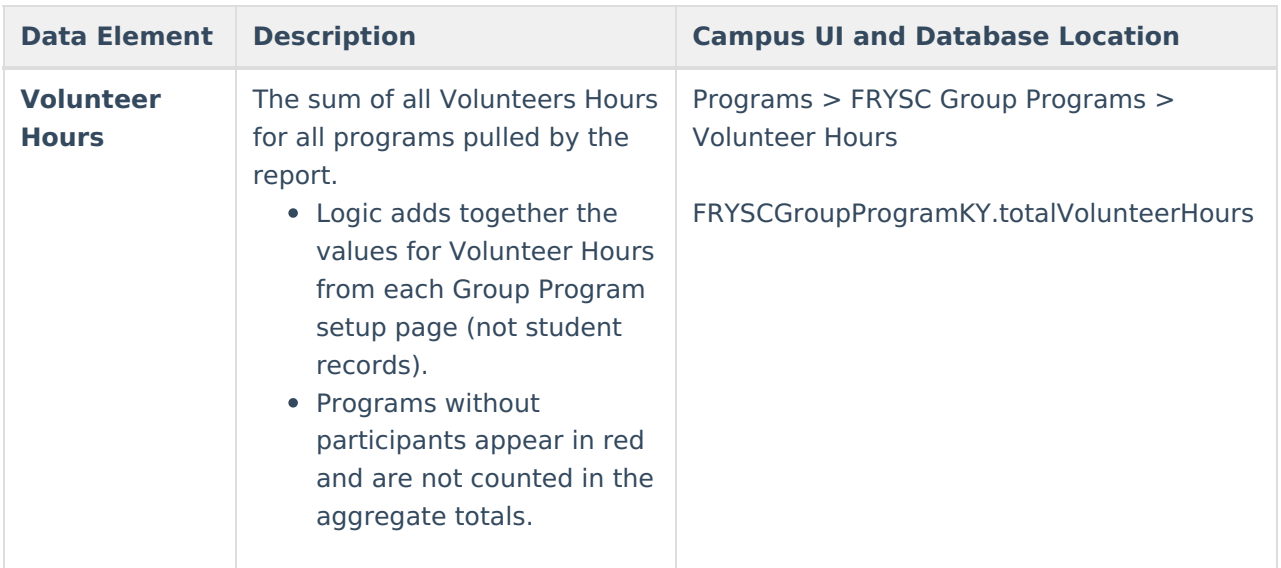

### **Aggregate Totals Data Elements - Detail Page - Individual Interventions**

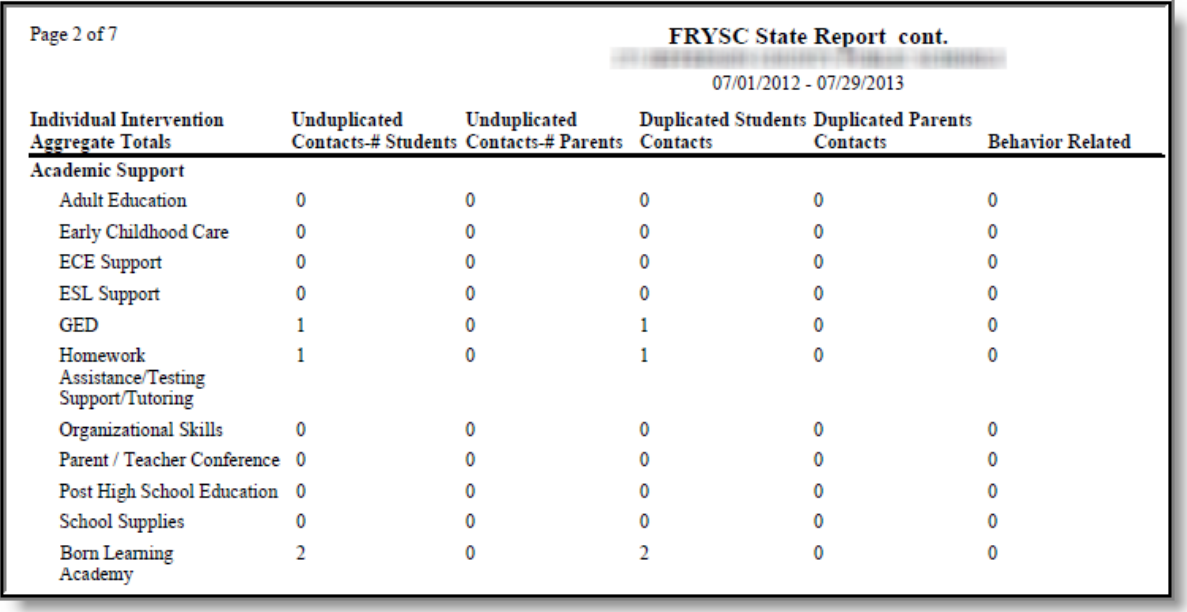

Image 7: FRYSC State Report - Aggregate Totals Data Elements - Individual Interventions

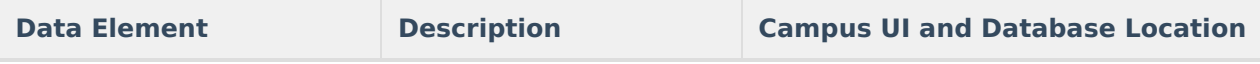

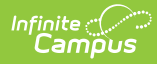

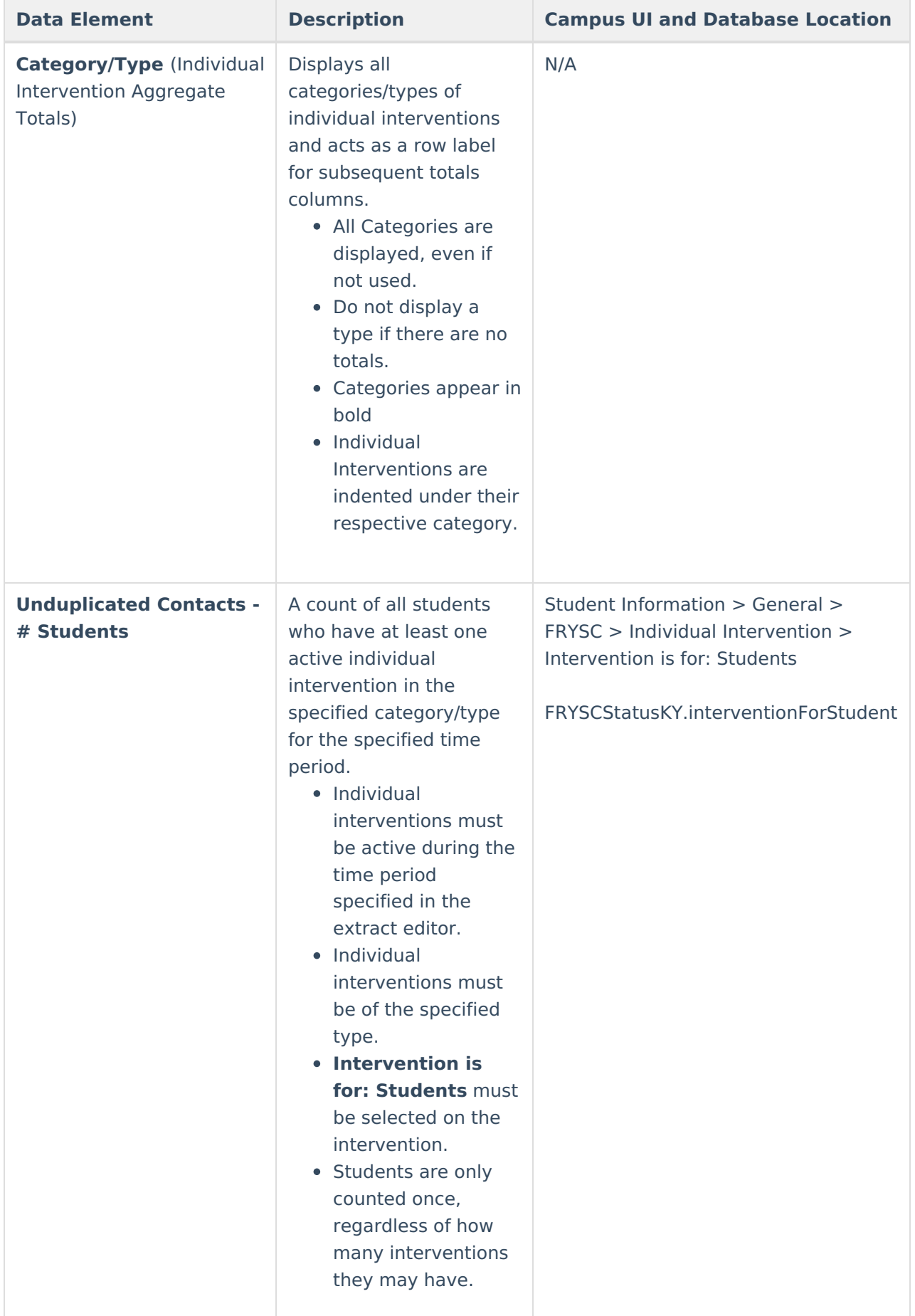

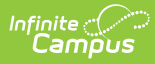

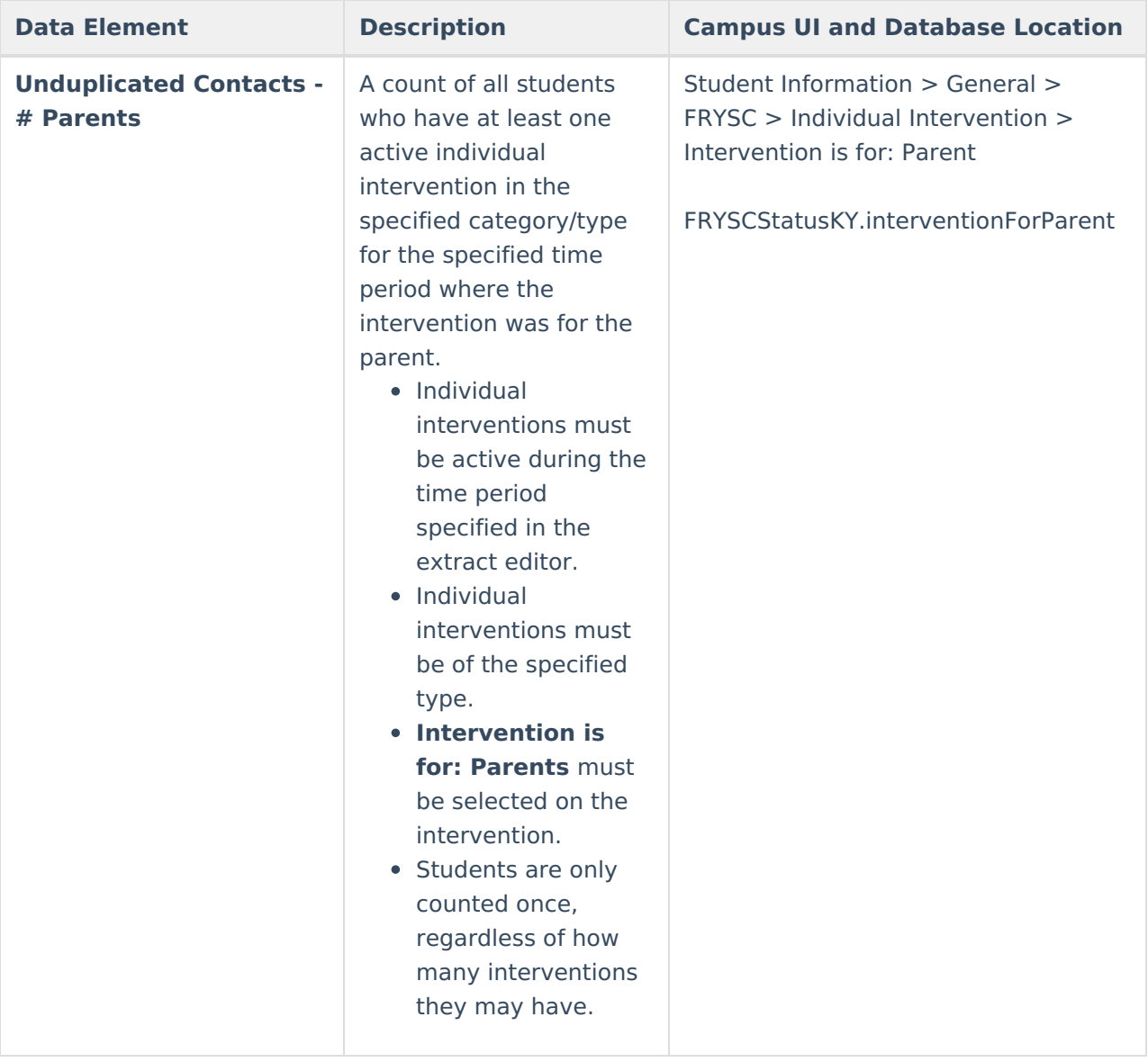

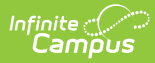

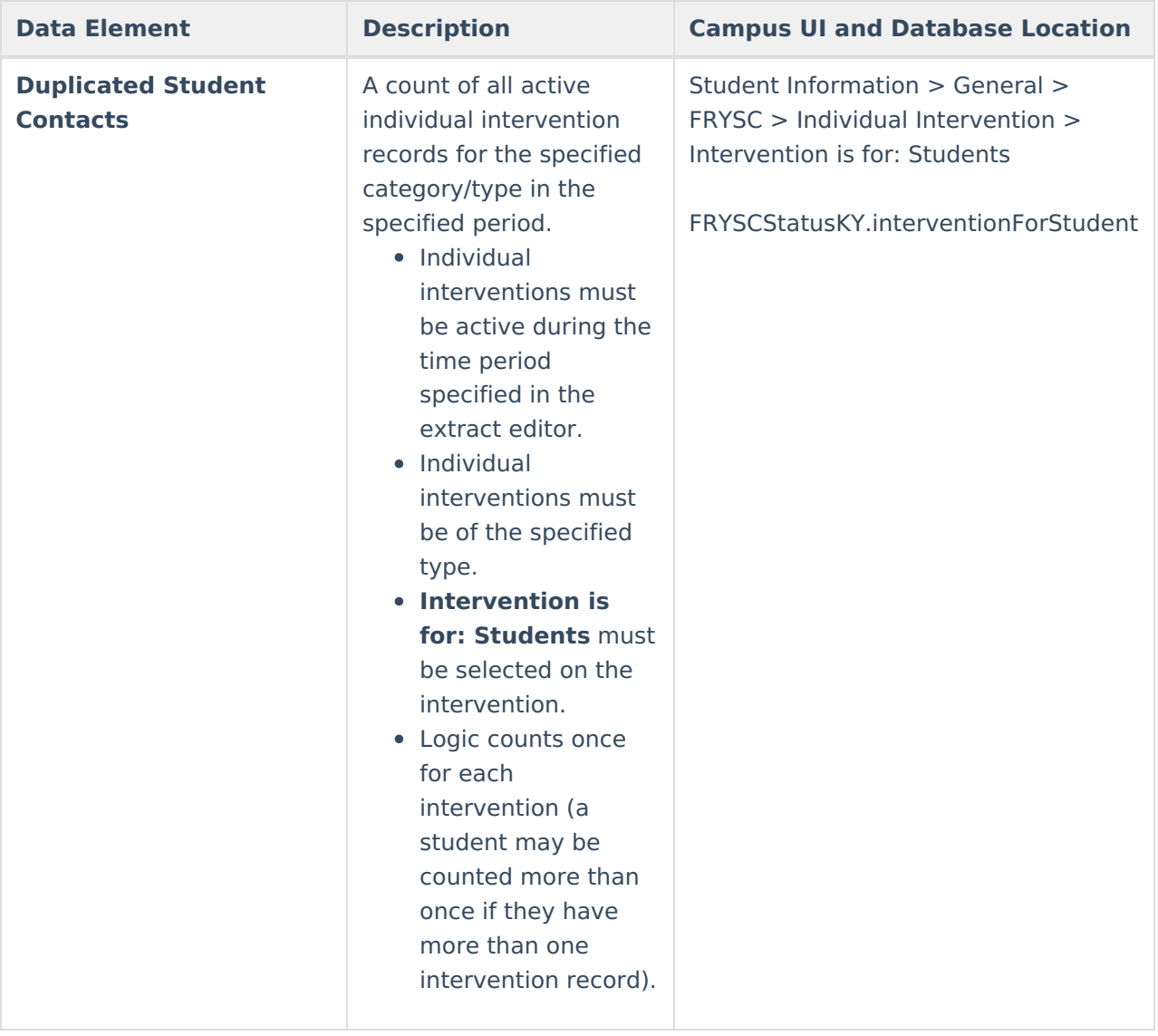

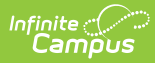

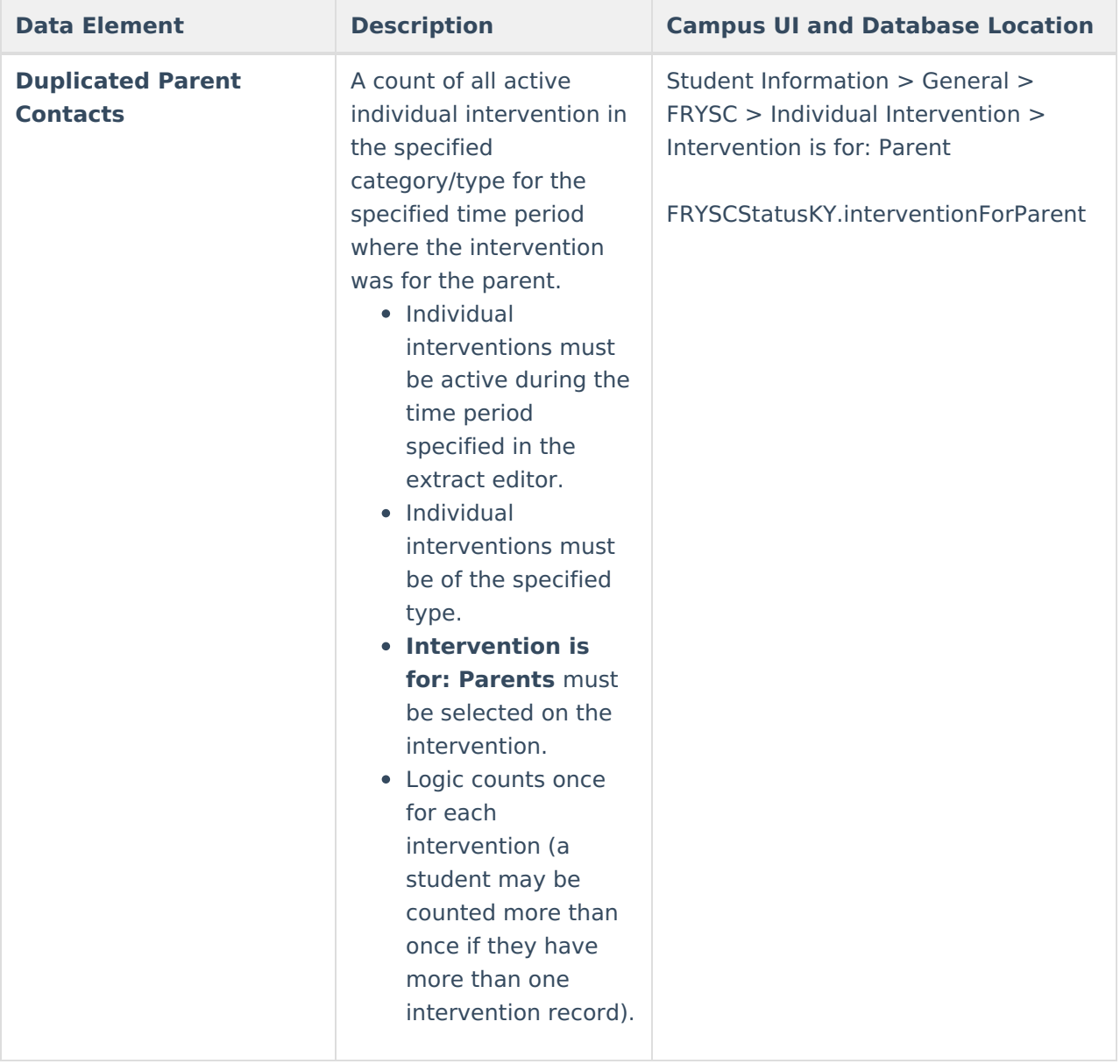

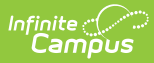

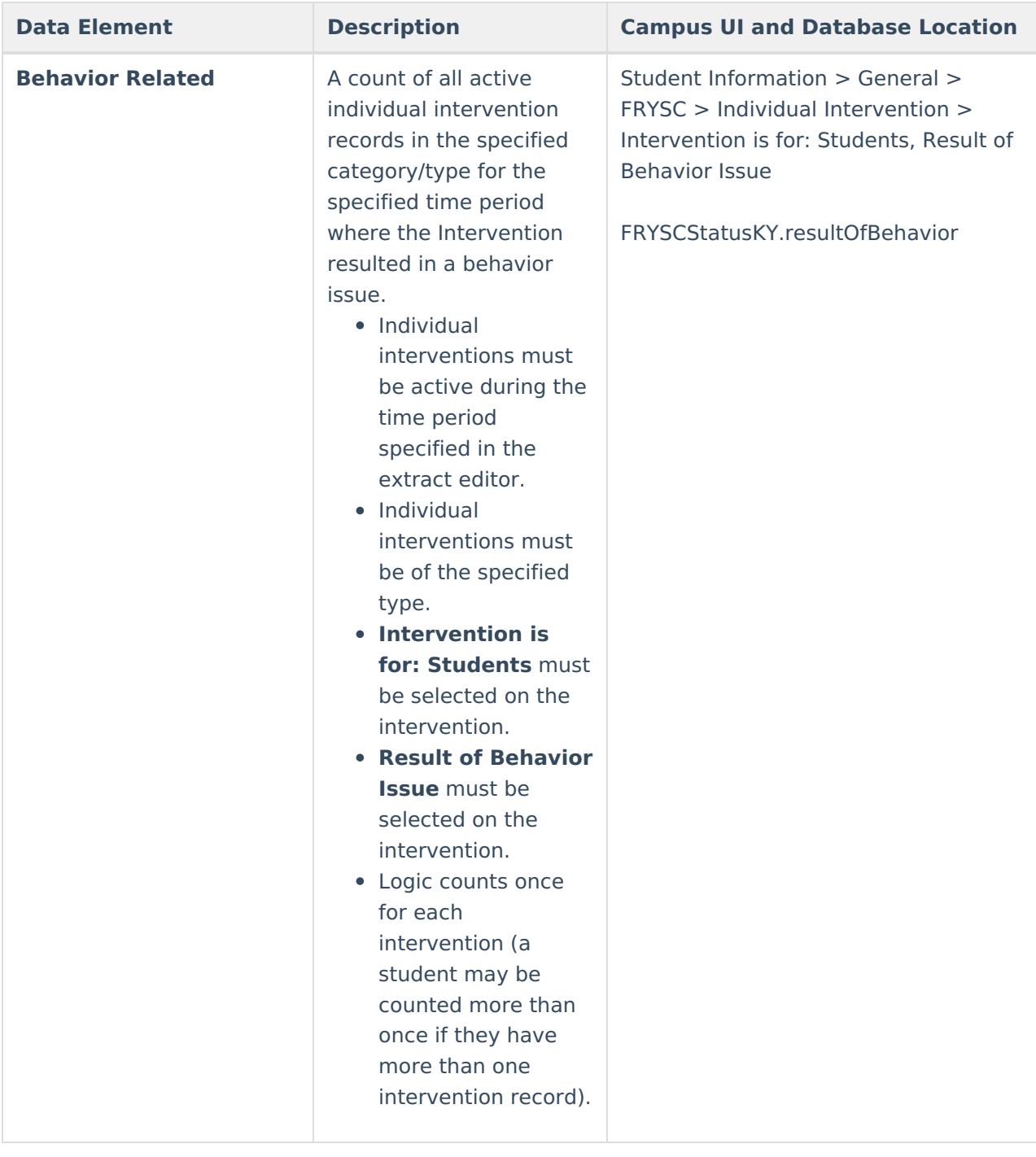

#### **Aggregate Totals Data Elements - Detail Page - Group Programs**

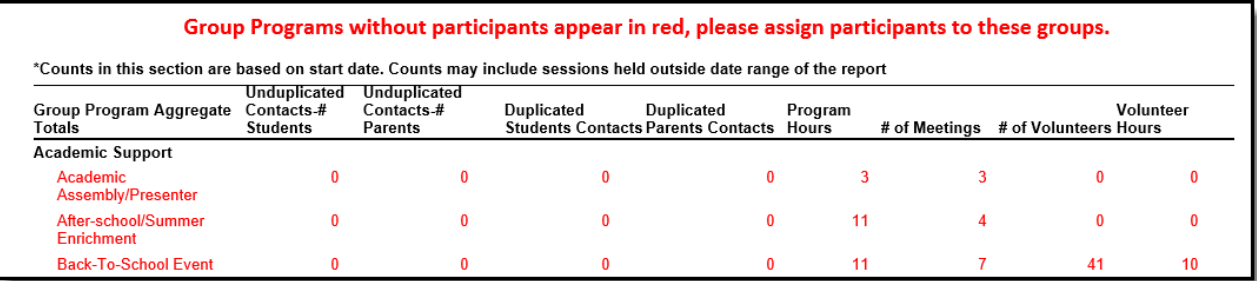

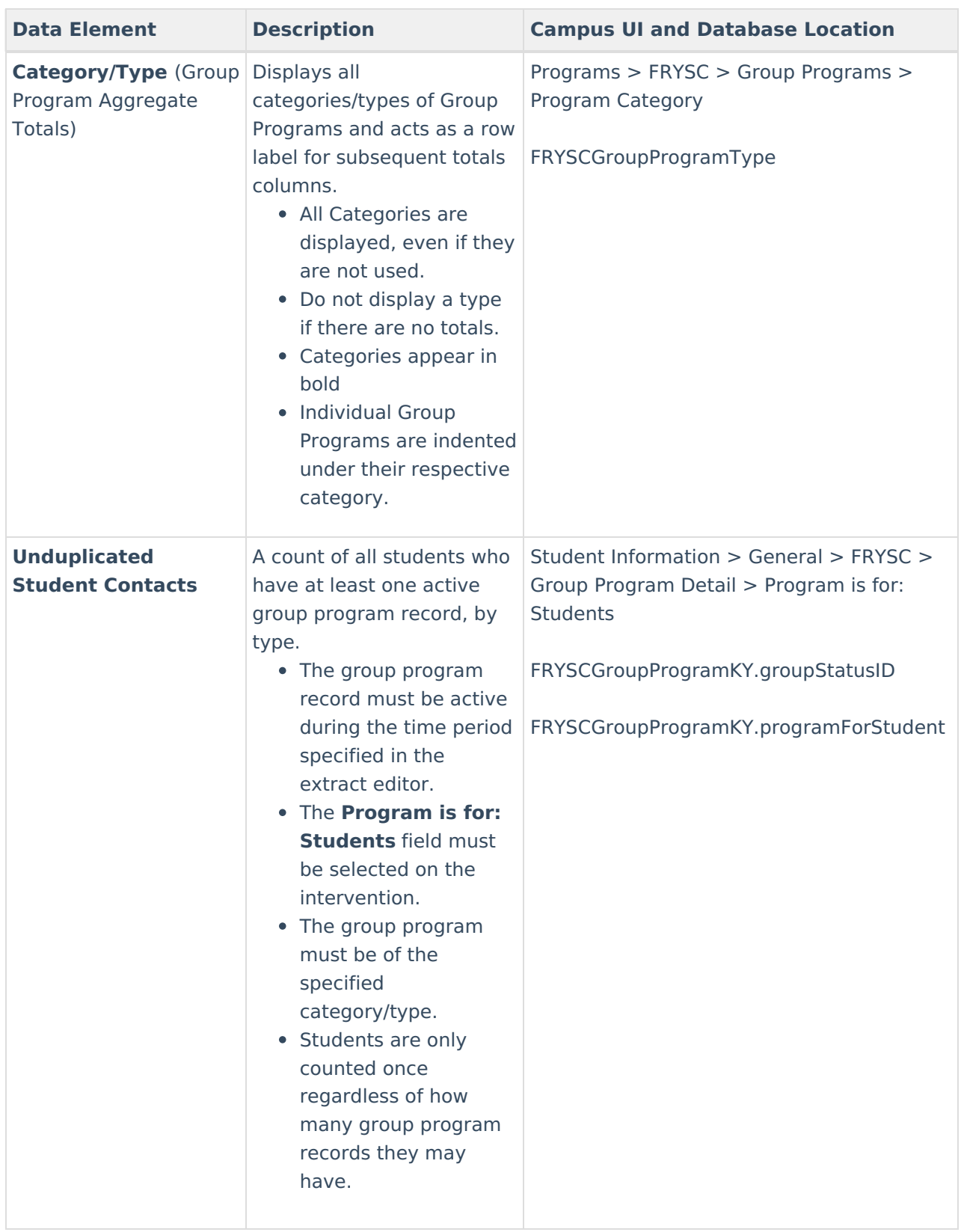

Image 8: FRYSC State Report - Aggregate Totals Data Elements - Group Programs

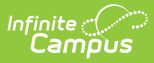

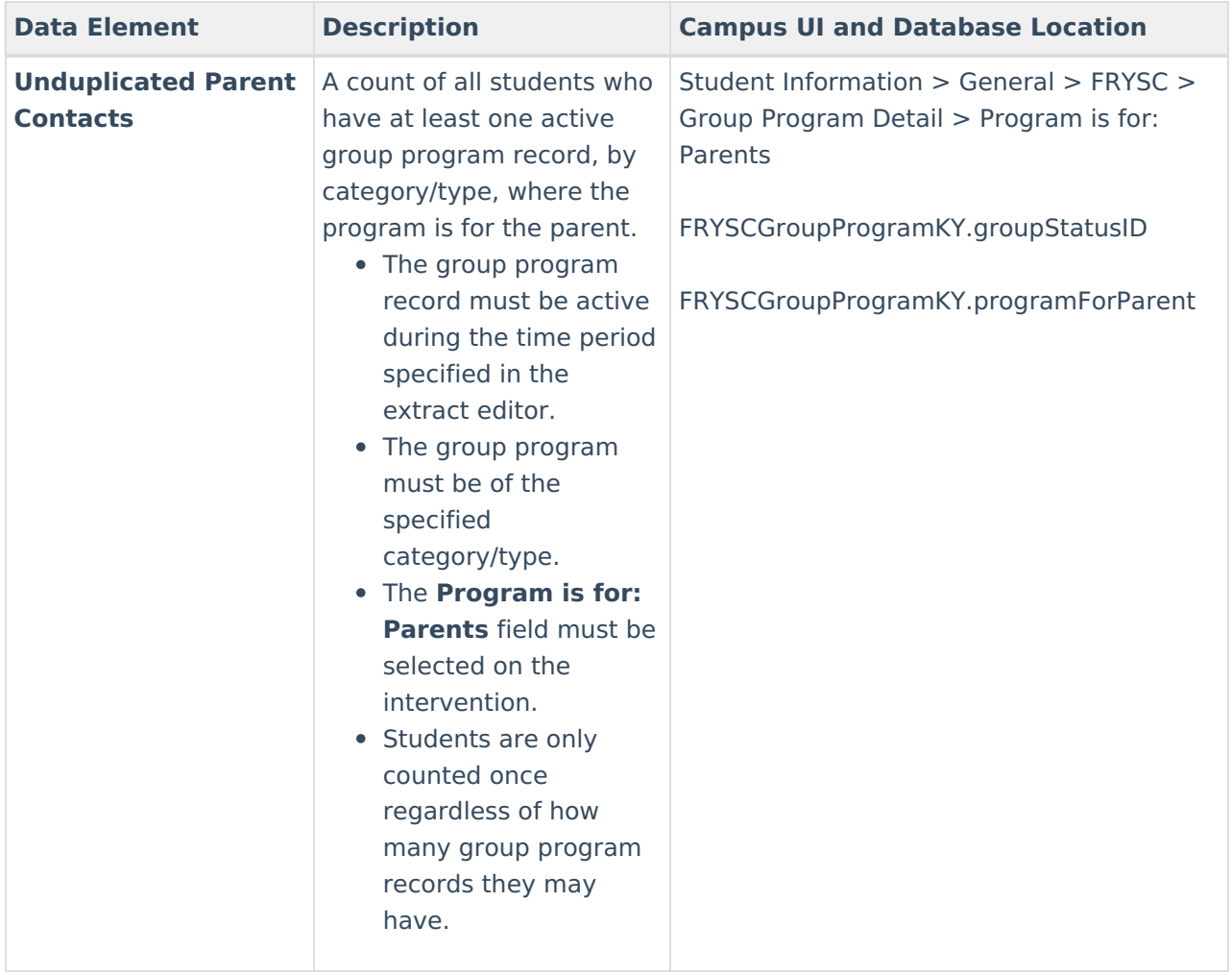

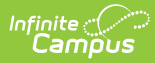

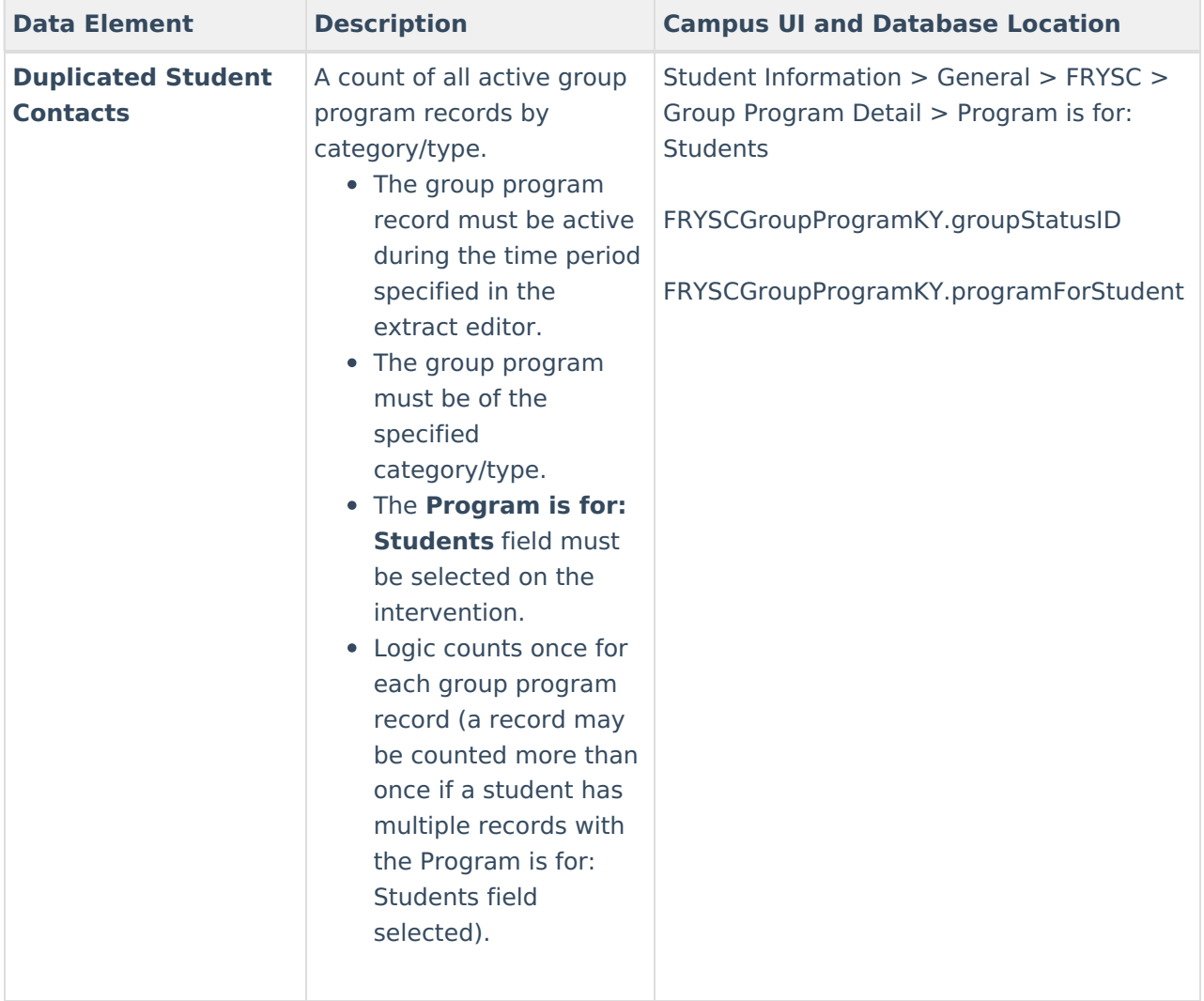

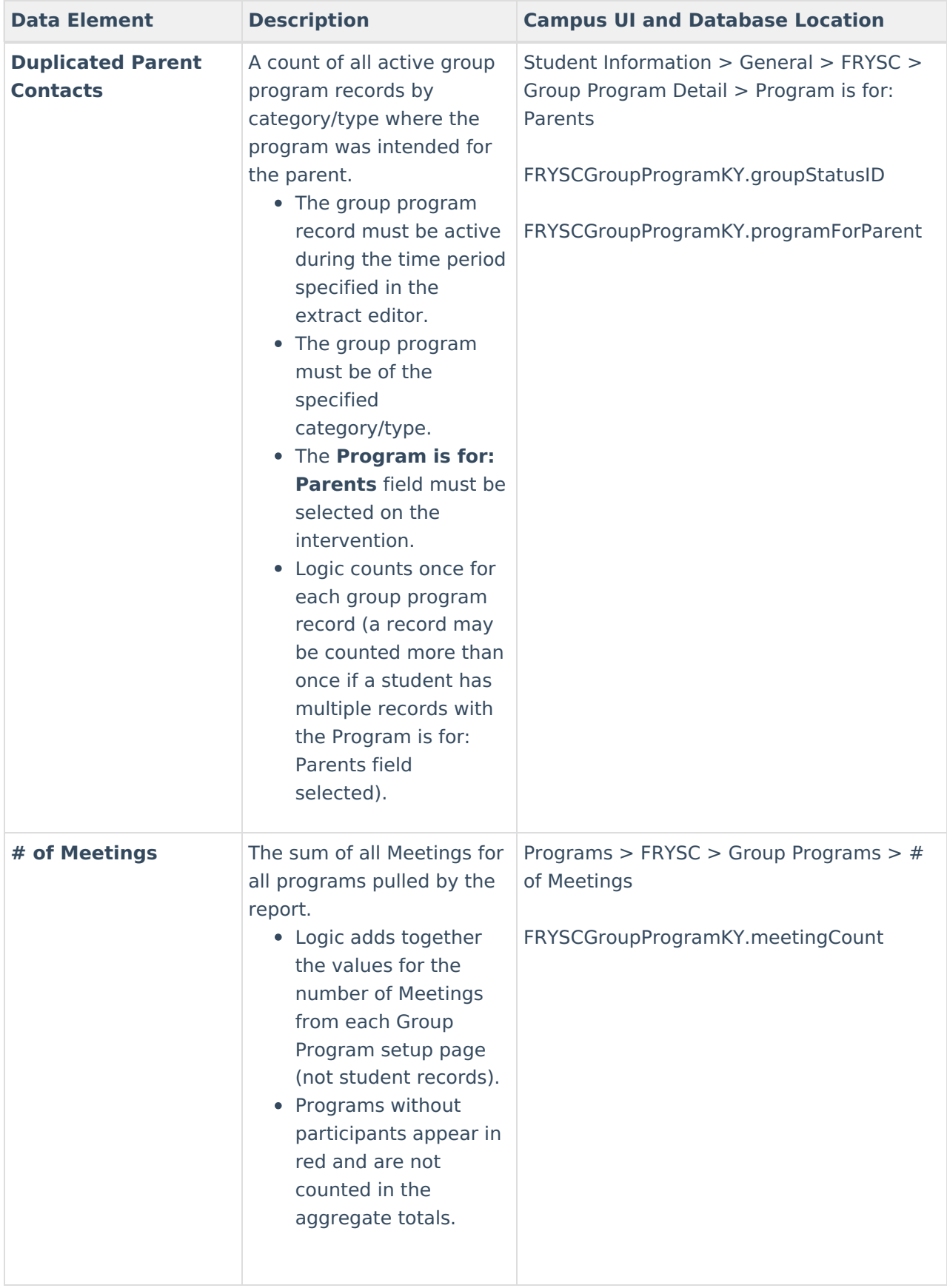

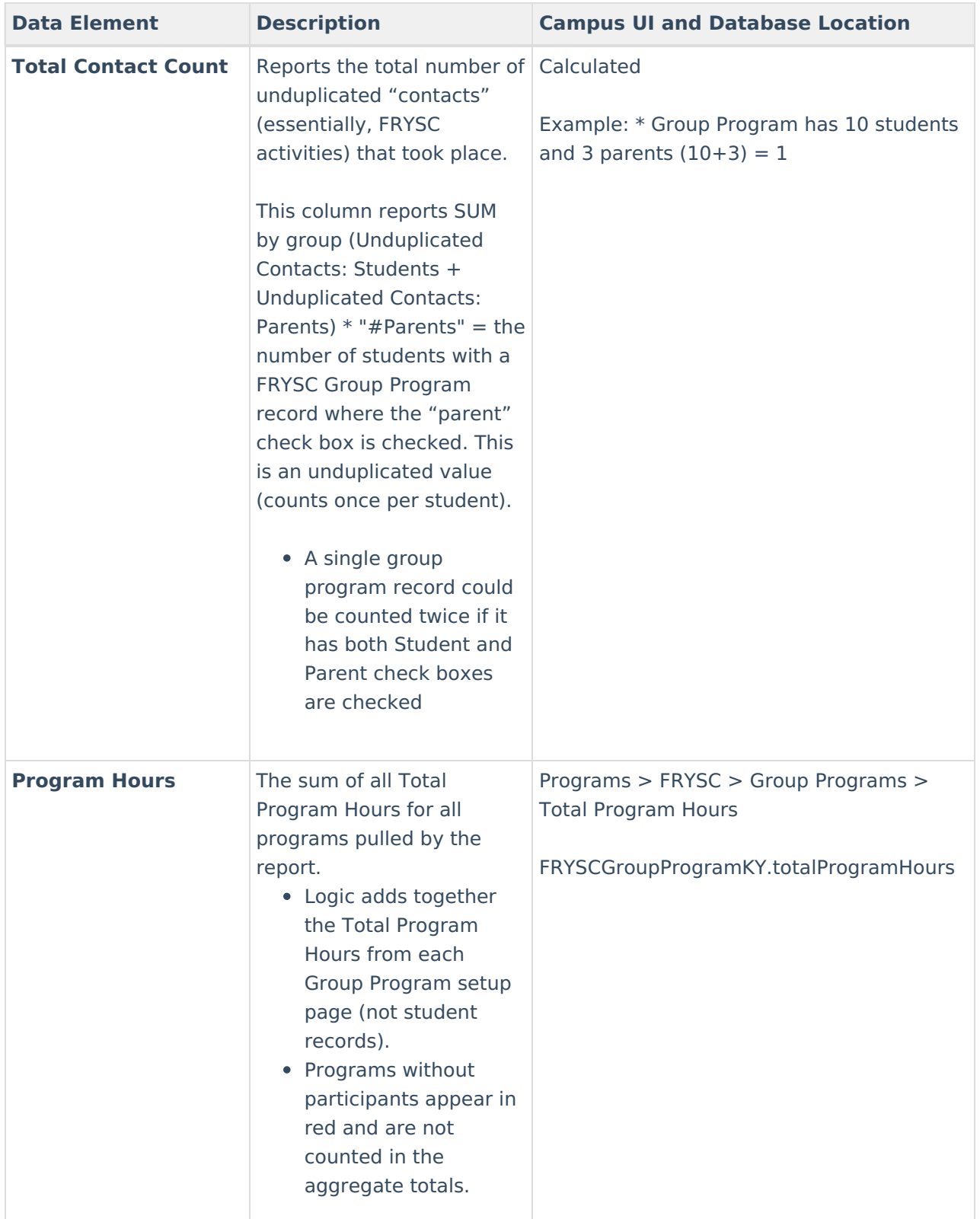

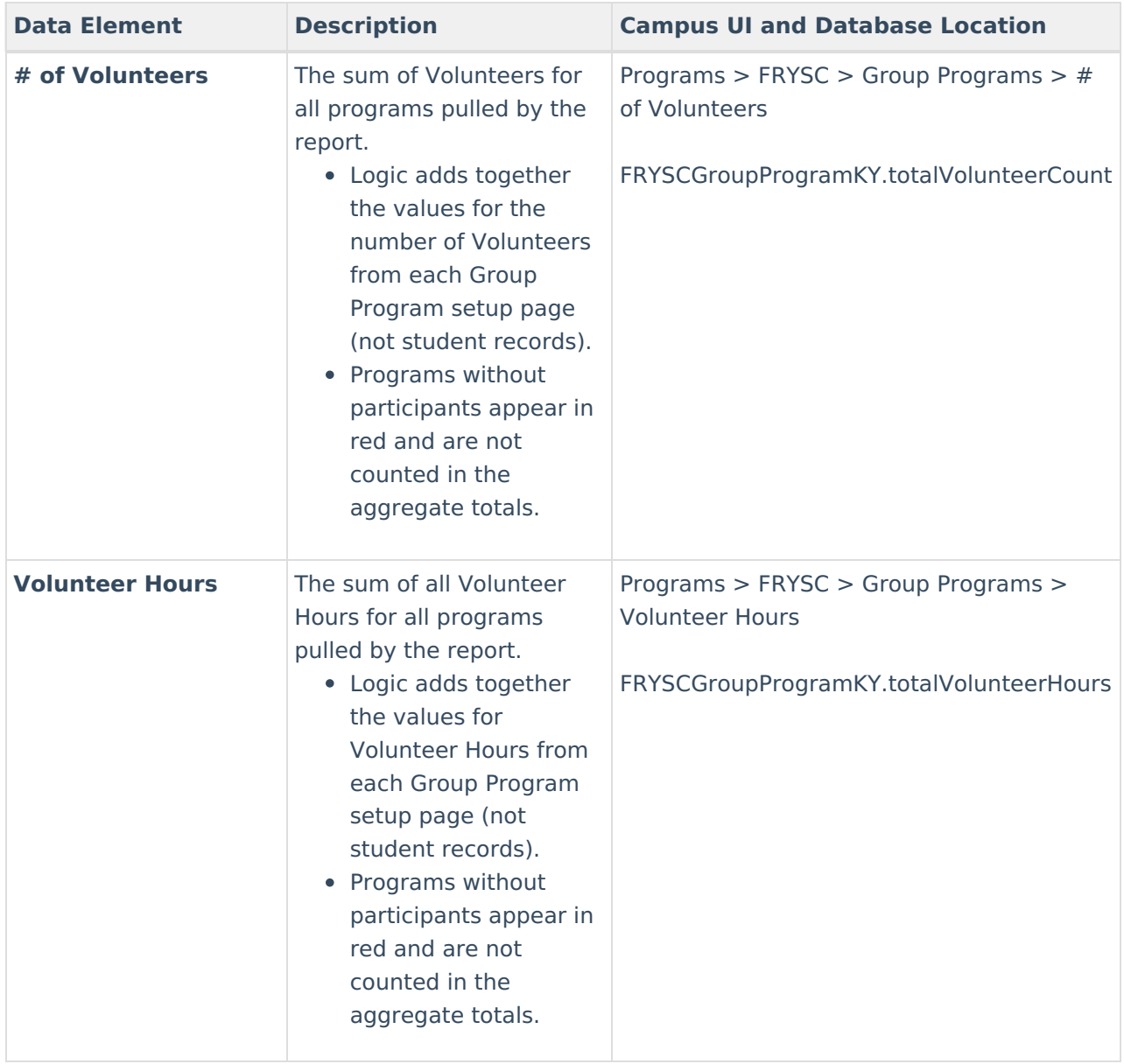

# **Understanding the CSV Formats**

See the following sections for more information about each CSV formats available.

- FRSYC State [Summary](http://kb.infinitecampus.com/#frsyc-state-summary-csv) CSV
- State Individual [Interventions](http://kb.infinitecampus.com/#state-individual-interventions-csv) CSV
- State Group [Program](http://kb.infinitecampus.com/#state-group-program-csv) CSV

# **FRSYC State Summary CSV**

The FRYSC State Summary CSV contains all of the same data as the PDF format (with a few exceptions which are called out in the tables). Please see the [Understanding](http://kb.infinitecampus.com/#understanding-the-frysc-state-report---pdf-format) the FRYSC State Report - PDF Format section and corresponding tables for detailed information about each field.

# **State Individual Interventions CSV**

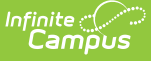

The State Individual Interventions CSV contains only individual intervention data for the FRYSC Center(s) and calendar(s) selected on the report editor. The Totals row at the beginning of the report will reflect logic detailed in the Summary Page - Individual Interventions section. Subsequent rows reflect the Detail Page - Individual Interventions data element logic.

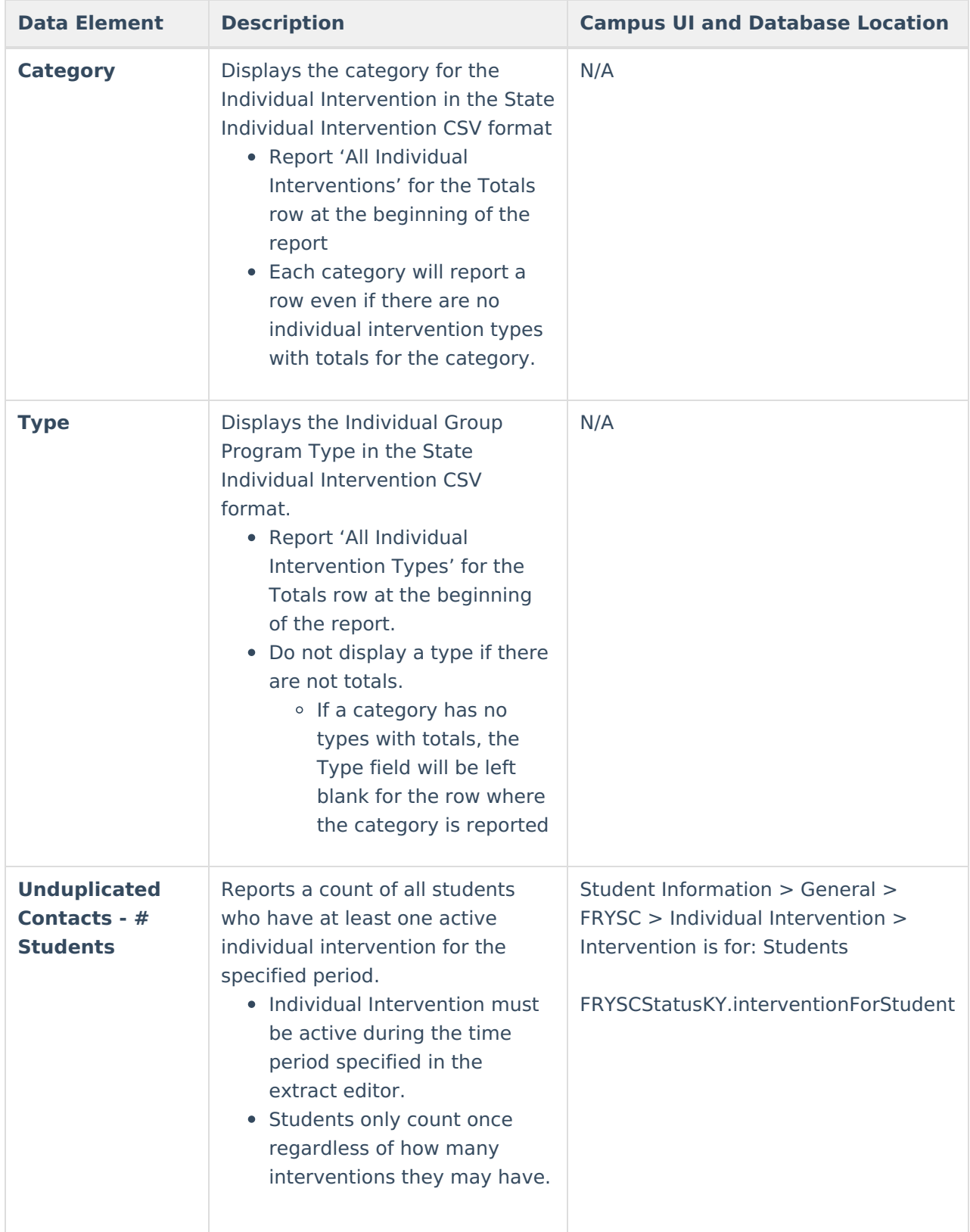

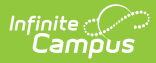

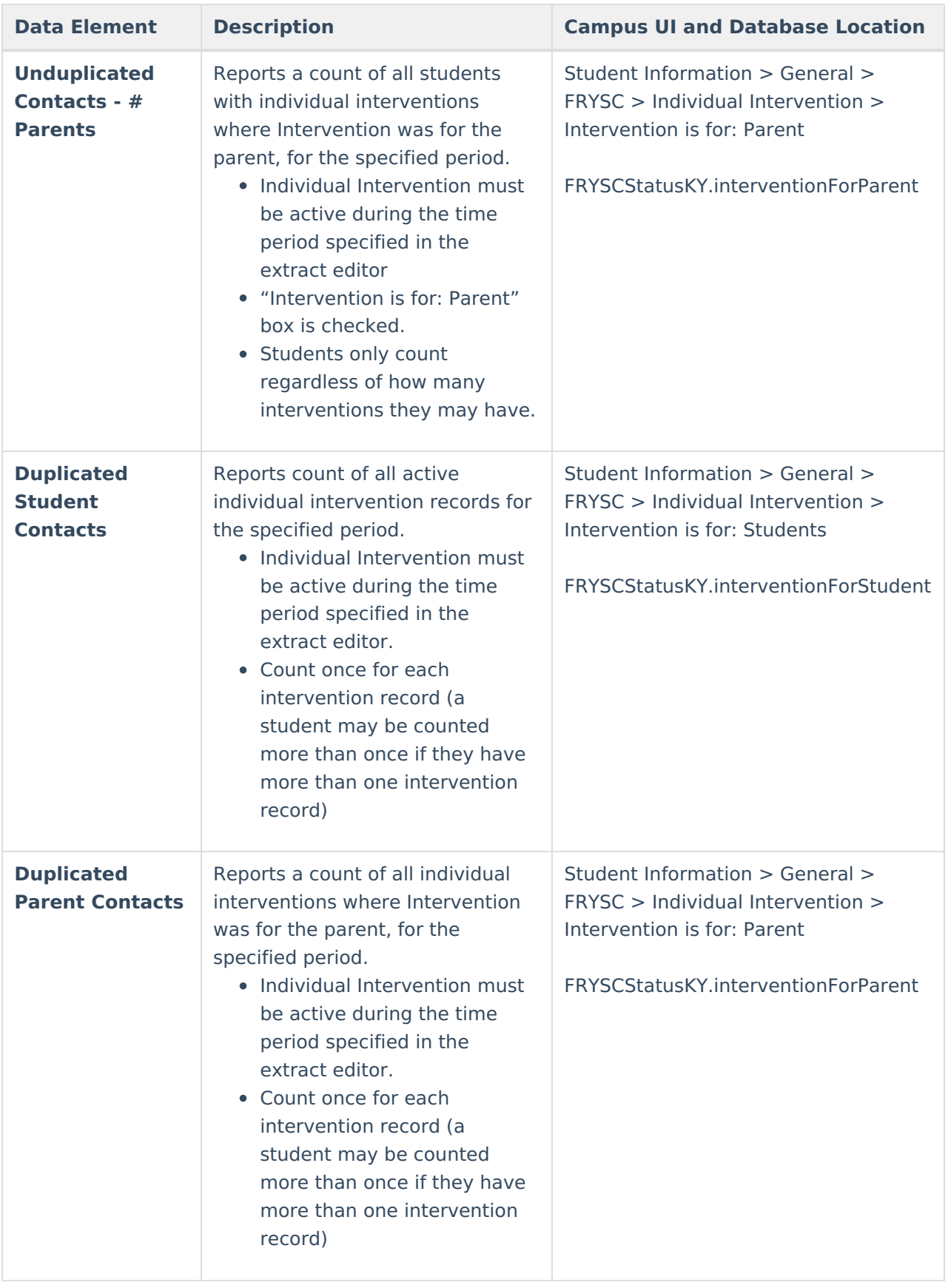

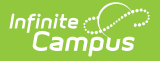

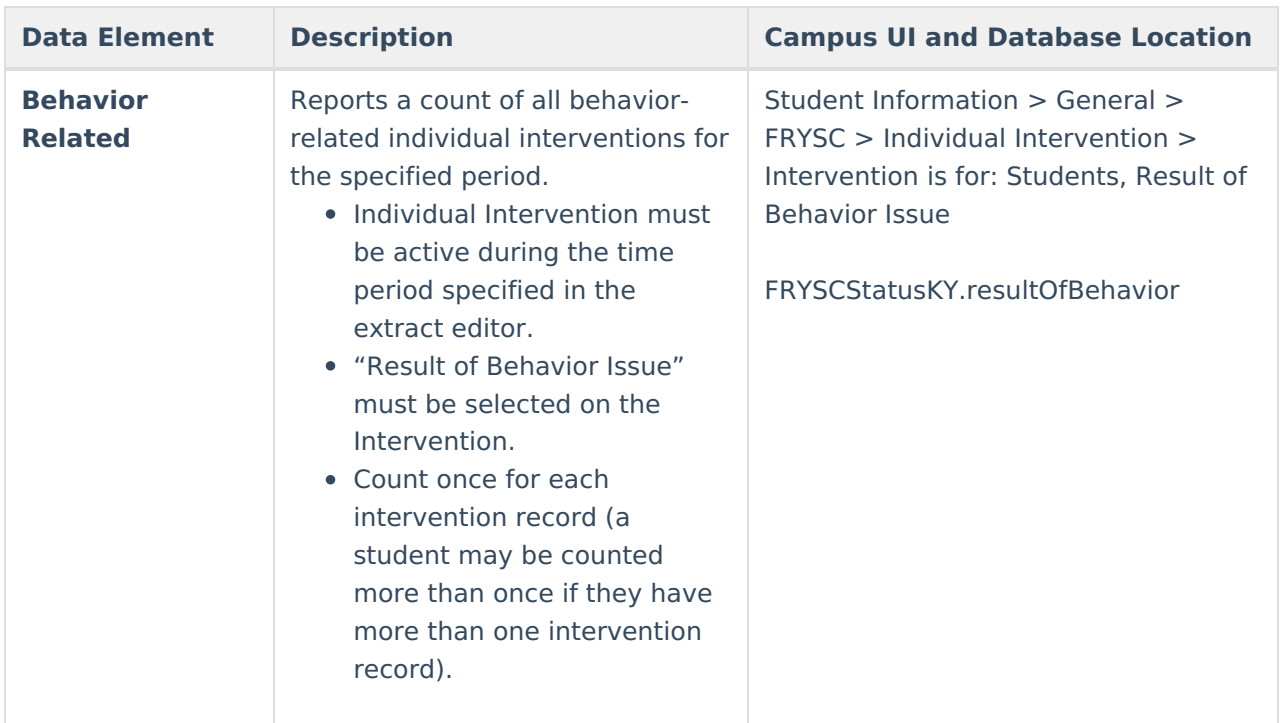

# **State Group Program CSV**

The State Group Program CSV contains only only group program data for the FRYSC Center(s) and calendar(s) selected on the report editor. The Totals row at the beginning of the report will reflect logic detailed in the Summary Page - Group Programs section. Subsequent rows reflect the Detail Page - Group Programs data element logic.

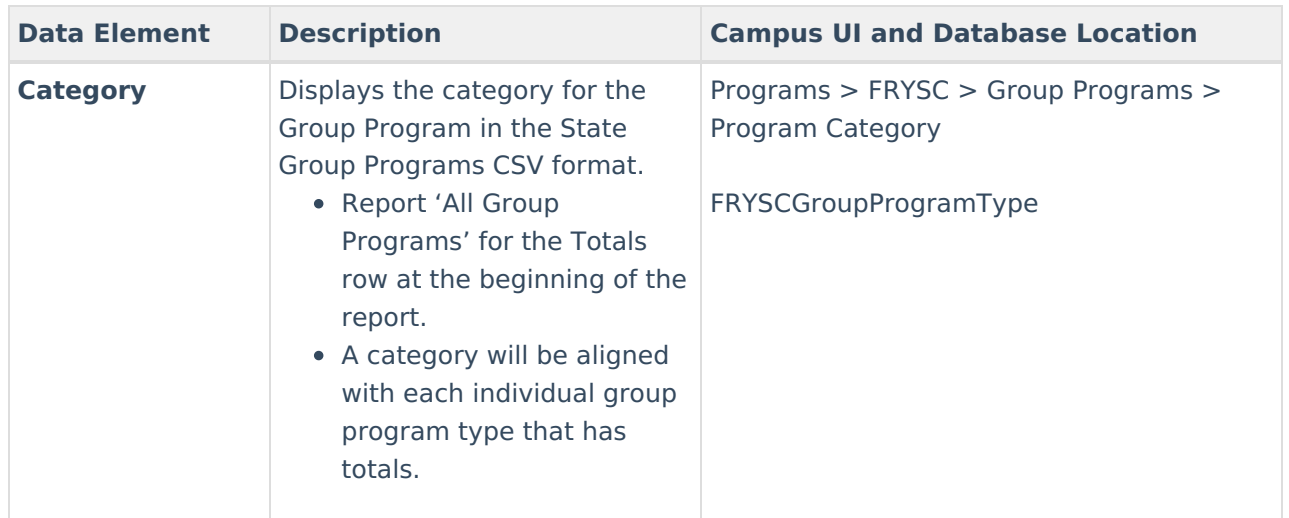

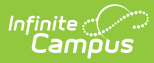

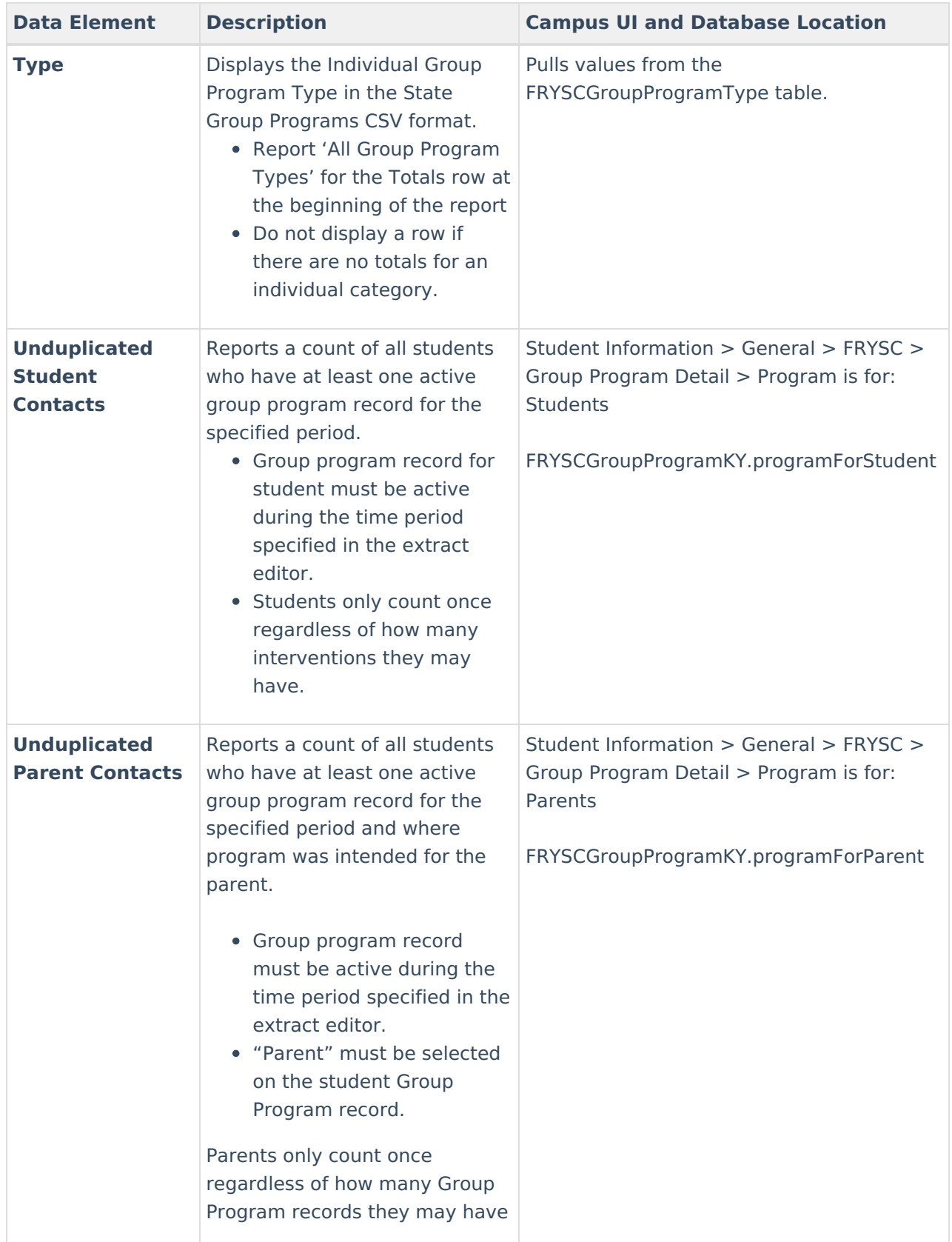

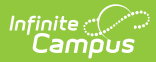

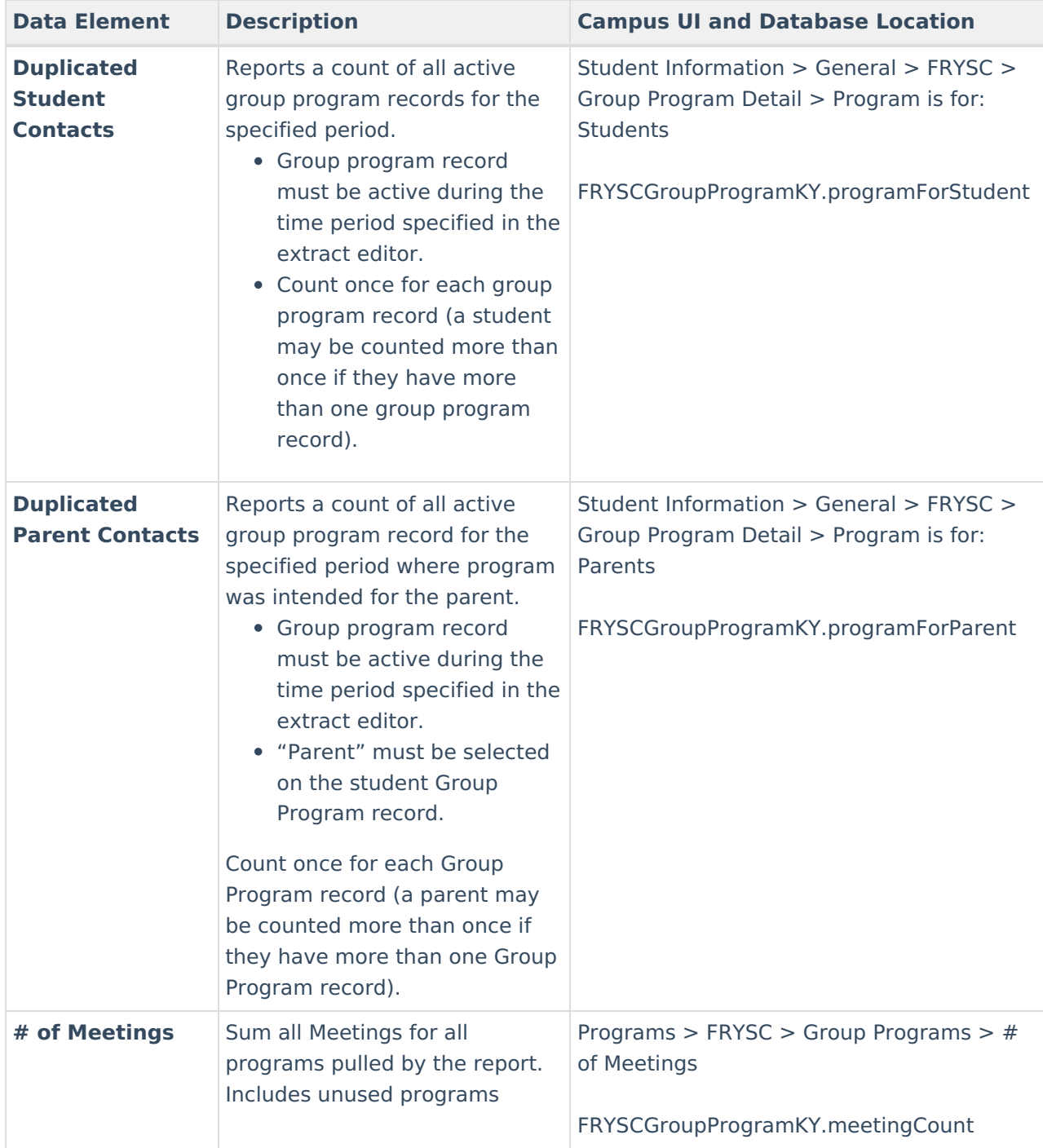

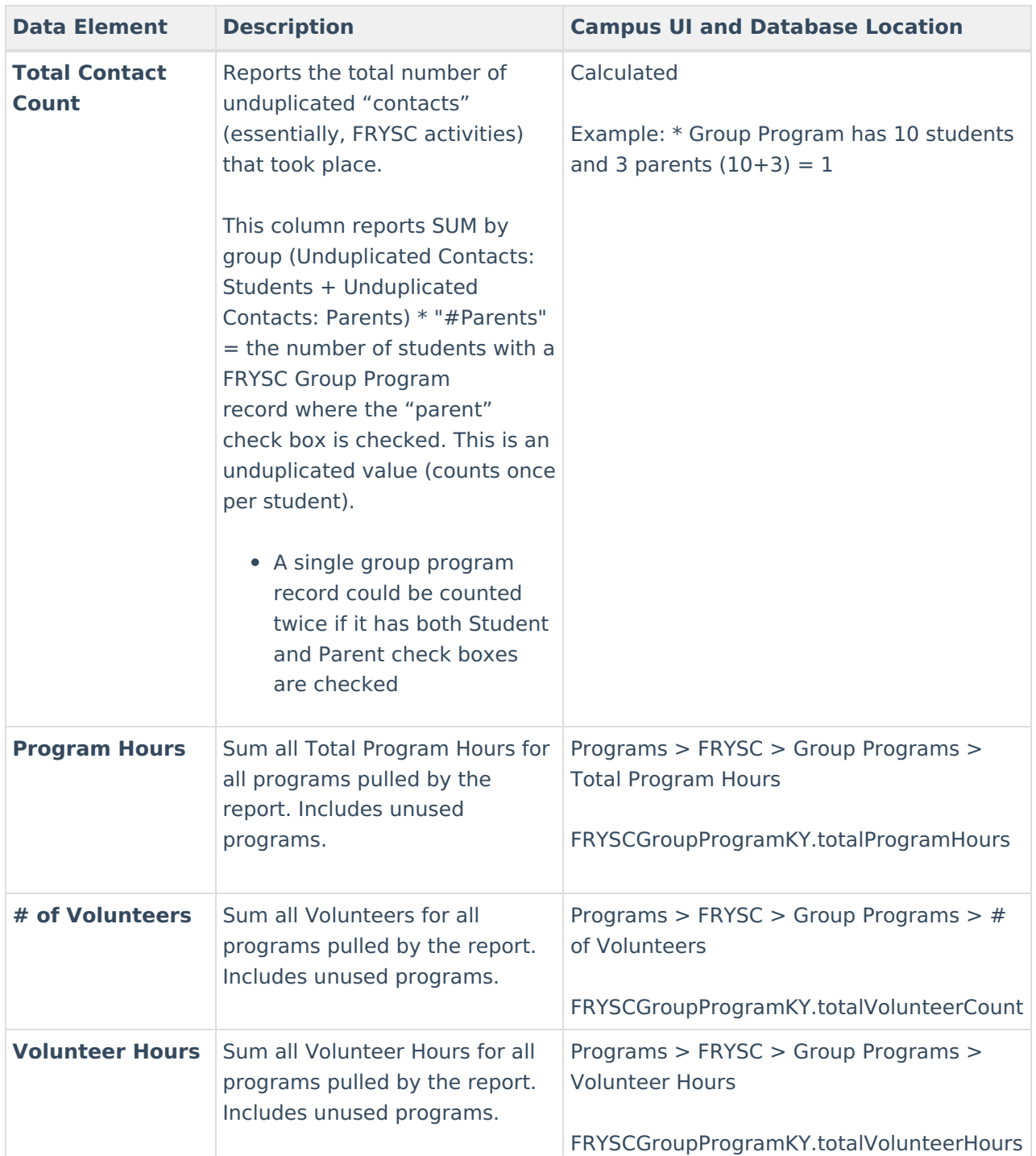

# **Previous Versions**

FRYSC State Report [\(Kentucky\)](http://kb.infinitecampus.com/help/frysc-state-report-kentucky-2124-2235) [.2124 - .2235]